# One code to rule them all ( $\Box$ ) O

Jared Adam

2023-06-06

# **Table of contents**

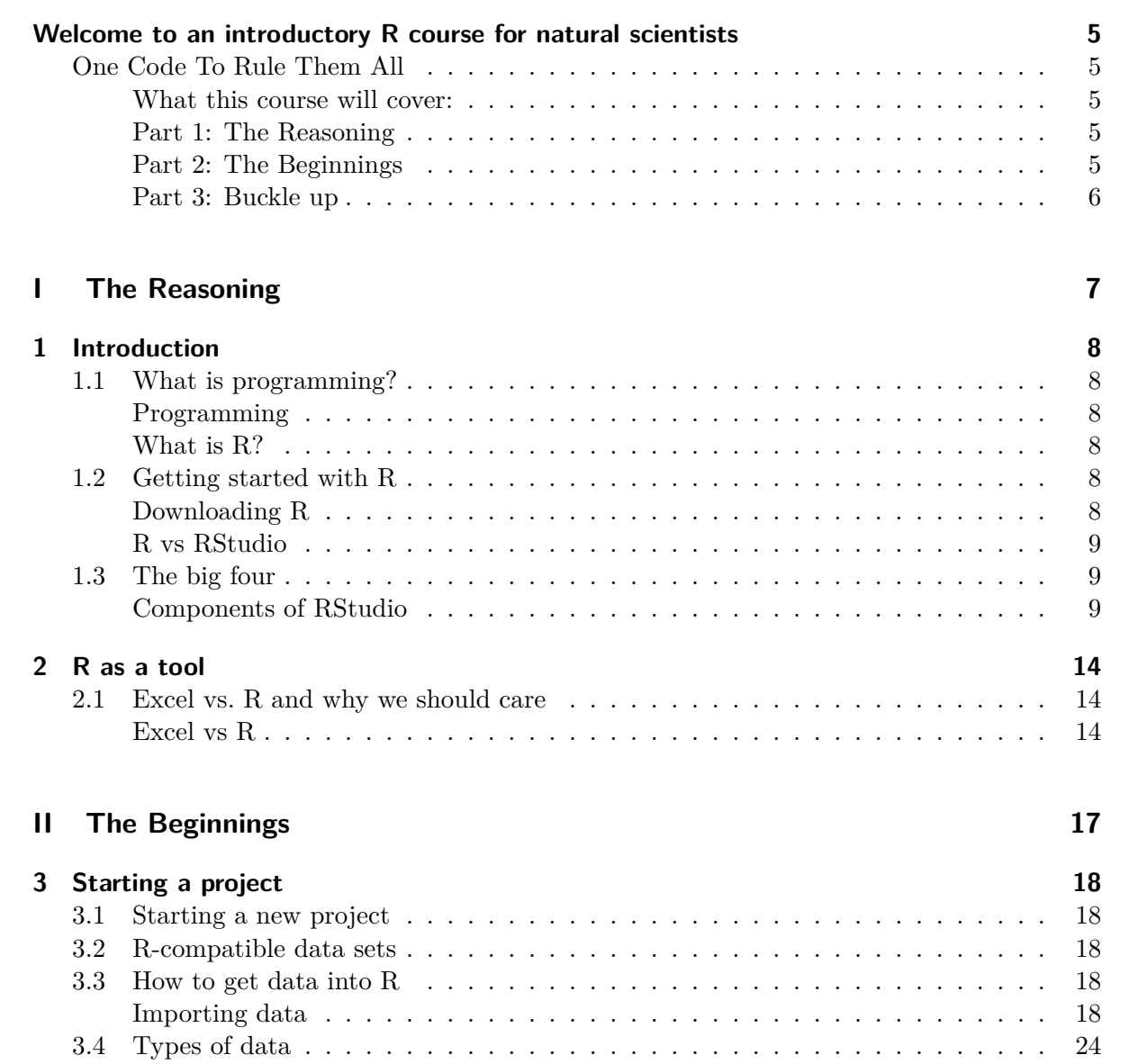

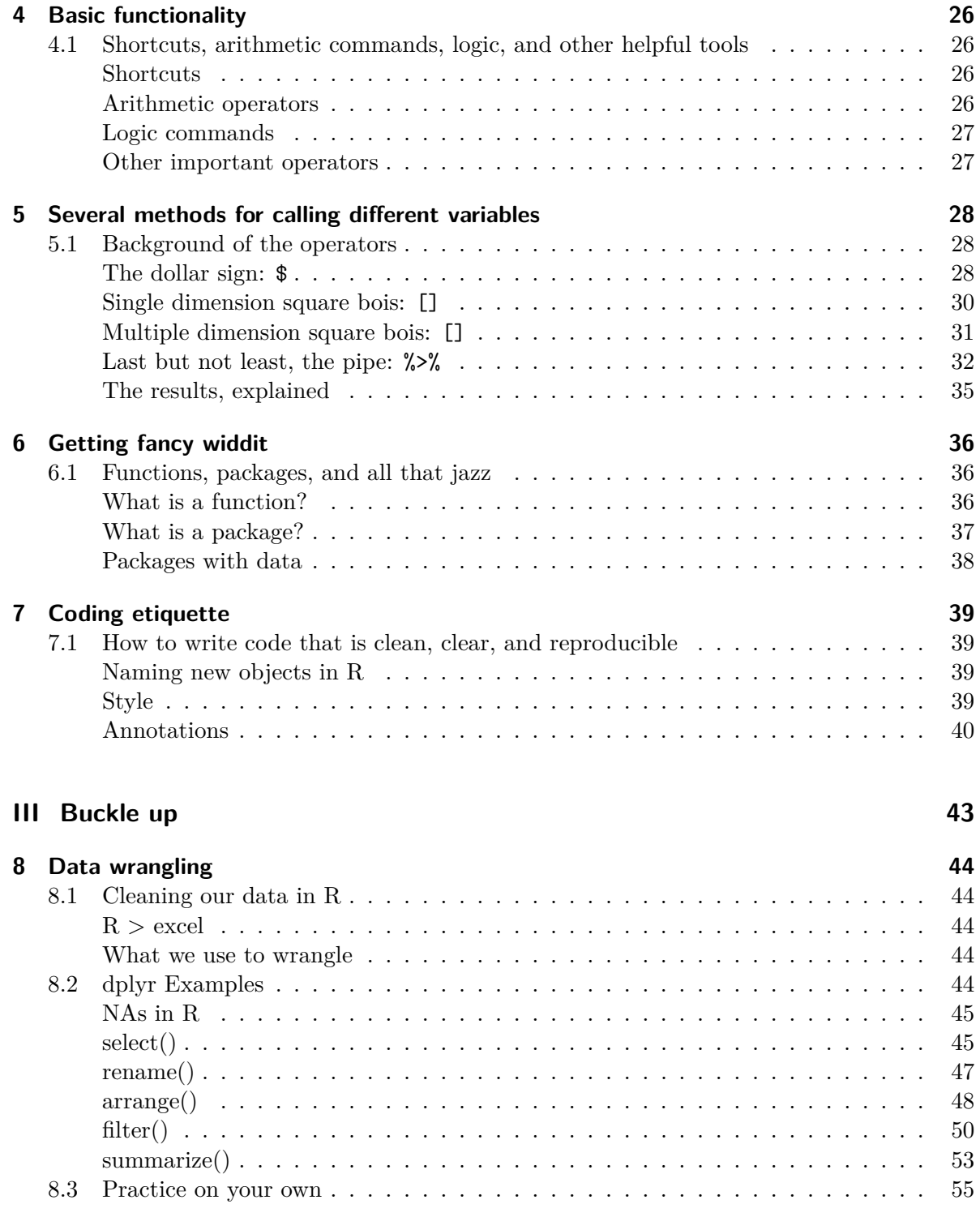

## **[IV Plotting along: IN BETA](#page-56-0) 57**

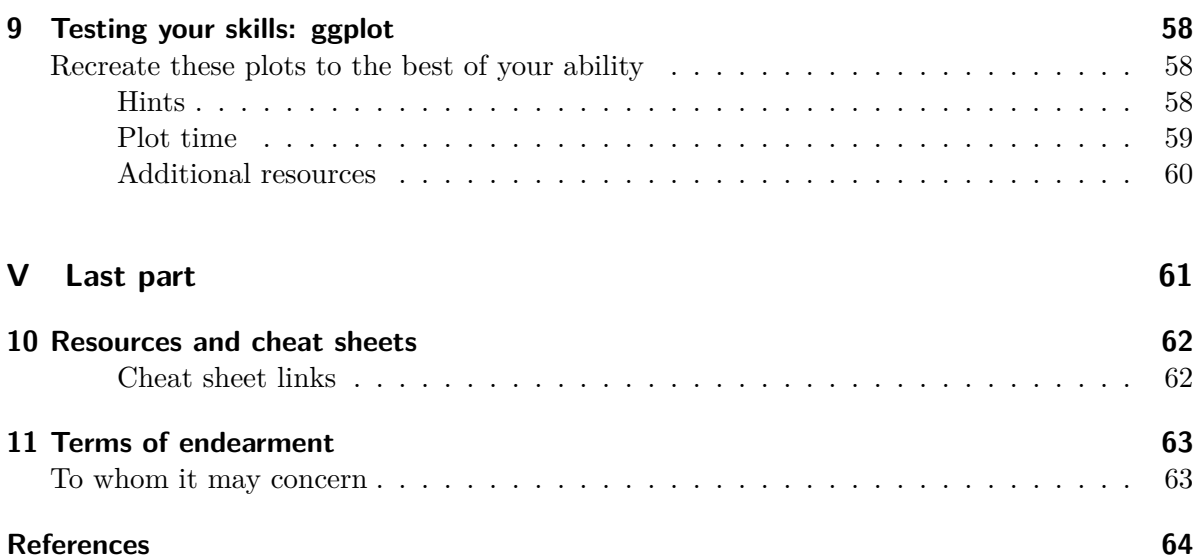

# <span id="page-4-0"></span>**Welcome to an introductory R course for natural scientists**

## <span id="page-4-1"></span>**One Code To Rule Them All**

This page was originally built to act as an introduction to R and R studio. What it has become is that, plus a little extra. This page will be updated as new information/ lessons are requested. The link will not change, so no trouble.

We suggest starting from the beginning (even if you have used R before) and working through each section. When appropriate, previous sections will be referenced, sometimes linked, and we encourage you to use previous sections when needed. Along with this, there are snippets of code which we encourage you to give a burn and copy each into your script.

If you have any suggestions or concerns, please email me at **JaredAdam@psu.edu**.

#### <span id="page-4-2"></span>**What this course will cover:**

#### <span id="page-4-3"></span>**Part 1: The Reasoning**

- **Introduction:** What is programming and what is R?
- **R as a tool:** How can we use R?

#### <span id="page-4-4"></span>**Part 2: The Beginnings**

- **Starting a project:** Importing data
- **Basic functionality:** Logic and shortcuts
- **Several methods for calling different variables** Calling data with operators
- **Getting fancy widdit:** What are functions, packages, and how can we use them?
- **Coding etiquette:** How to write simple and reproducible code

## <span id="page-5-0"></span>**Part 3: Buckle up**

• **Data wrangling:** Data wrangling with base R and other important packages

**Part I**

# <span id="page-6-0"></span>**The Reasoning**

# <span id="page-7-0"></span>**1 Introduction**

## <span id="page-7-1"></span>**1.1 What is programming?**

#### <span id="page-7-2"></span>**Programming**

Computer programming is the process of **writing code** to facilitate actions in a computer, application, or software program, and instructs them on how to perform.

Each 'type' of programming comes with it's own language. A **programming language** is a vocabulary and set of grammatical rules for instructing a computer or computing device to perform specific tasks. Examples of programming languages include, but are not limited to , C, C++, Java, Python, and of course, **R**.

The **purpose** of programming is to find a sequence of instructions that will automate the performance of a task on a computer.

#### <span id="page-7-3"></span>**What is R?**

At it's root, R is a language and environment for statistical computing and graphic building. R provides a variety of statistical (*linear and nonlinear modeling, classical statistical tests, time series analysis, classification, etc.*) and graphical techniques (*Base R, ggplot, etc.*).

This software **excels** in its ease of producing publication-ready high-quality plots, use of mathematical symbols, implementation of equations and formulas, and much more. Along with this, R is also a free, open-source software available on a wide variety of platforms, including both **Windows and MacOS**.

### <span id="page-7-4"></span>**1.2 Getting started with R**

#### <span id="page-7-5"></span>**Downloading R**

[How to download R, by Garrett Grolemund](https://rstudio-education.github.io/hopr/starting.html)

#### <span id="page-8-0"></span>**R vs RStudio**

**R** the application is installed on your computer and uses your personal computer resources to process R programming languages.

**RStudio** integrates with R as an IDE (Integrated Development Environment) to provide further functionality. To reiterate, RStudio acts as a *housing* of sorts to allow for the functionality and script writing of R. Think of saving photos to iCloud. Without a device, your photos would be free-floating and rather inaccessible. *BUT*, with a device (housing), you are able to access these photos. **RStudio** acts similarly with R in that it provides an environment to use the software. There are other text editors and IDEs that are available, **but we recommend starting with RStudio.** RStudio helps you use the version of R on your computer, but it does not come with it's own version of R.

## <span id="page-8-1"></span>**1.3 The big four**

#### <span id="page-8-2"></span>**Components of RStudio**

| <b>B</b> Book - RStudio                                                                                                    |                                                               |                                                                                             |        | $\frac{1}{2} \left( \frac{1}{2} \right) \left( \frac{1}{2} \right) \left( \frac$<br>O.<br>$\times$ |  |
|----------------------------------------------------------------------------------------------------|---------------------------------------------------------------|---------------------------------------------------------------------------------------------|--------|----------------------------------------------------------------------------------------------------|--|
| File Edit Code View Plots Session Build Debug Profile Tools Help                                                                                       |                                                               |                                                                                             |        |                                                                                                    |  |
| <b>切・物 Gr - 景 印 - 台</b> A Go to file/function<br>$\blacksquare$ $\blacktriangleright$ Addins $\blacktriangleright$                                     |                                                               |                                                                                             |        | <b>B</b> Book -                                                                                                    |  |
| <b>B</b> lesson02.qmd <sup>b</sup> lesson03.qmd*<br>lesson01.gmd* ×<br><b>NUL</b> quarto.vml                                                           | Environment History Connections Build Tutorial                |                                                                                             |        | -0                                                                                                    |  |
| $\bullet$ $\Rightarrow$ Render $\rightarrow$ $\bullet$ $\rightarrow$<br><b>E EX</b> Render on Save<br>$\mathbb{R}$ Run $\cdot$ $\cdot$ $\cdot$         | ● ■ 图 Import Dataset > ● 216 MiB > √                          |                                                                                             |        | $\equiv$ List + $\equiv$ C +                                                                                                    |  |
| Source Visual<br>Outline                                                                                                    | R * Global Environment *                                      |                                                                                             |        |                                                                                                    |  |
| computer, application or software program, and instructs them on now to perform.                                                                       | <b>Data</b>                                                   |                                                                                             |        |                                                                                                    |  |
| Each 'type' of programming comes with it's own language.                                                                                               | $\bullet$ city                                                | 100 obs. of 4 variables                                                                     |        | ▬                                                                                                    |  |
| 7 A **programming language** is a vocabulary and set of grammatical rules for instructing                                                              | <b>O</b> Mean Example 2                                       | 1000 obs. of 3 variables                                                                    |        | ▬                                                                                                    |  |
| a computer or computing device to perform specific tasks.<br>8 Examples of programming languages include, but are not limited to , C, C++, Java,       | <b>Values</b>                                                 |                                                                                             |        |                                                                                                    |  |
| Python, and of course, **R**.                                                                                                    | Mean                                                          | 3.5                                                                                         |        |                                                                                                    |  |
|                                                                                                    | Mean Example                                                  | num [1:6] 1 2 3 4 5 6                                                                       |        |                                                                                                    |  |
| 10 The **purpose** of programming is to find a sequence of instructions that will automate<br>the performance of a task on a computer.                 |                                                               |                                                                                             |        |                                                                                                    |  |
| 11                                                                                                    |                                                               |                                                                                             |        |                                                                                                    |  |
| 12: ### What is R? {.unnumbered}                                                                                                    |                                                               |                                                                                             |        |                                                                                                    |  |
| 19: ## Getting started with Rum<br>35 ## The big four                                                                                                  |                                                               |                                                                                             |        |                                                                                                    |  |
| 36 - ### Components of RStudio {.unnumbered}                                                                                                    |                                                               |                                                                                             |        |                                                                                                    |  |
| 37 RStudio is divided into four pains                                                                                                    |                                                               |                                                                                             |        |                                                                                                    |  |
| $38$ - The Script<br>39 - The Console                                                                                                    |                                                               |                                                                                             |        |                                                                                                    |  |
| 40 - Global Environment                                                                                                    |                                                               |                                                                                             |        |                                                                                                    |  |
| $41 -$ Files                                                                                                    |                                                               |                                                                                             |        |                                                                                                    |  |
| 39:14 <b>E</b> Components of RStudio :<br><b>Quarto</b>                                                                                                |                                                               |                                                                                             |        |                                                                                                    |  |
| <b>Background Jobs</b><br>Console Terminal                                                                                                    | Files Plots Packages Help Viewer Presentation<br>$\Box$       |                                                                                             |        | ⊸⊐                                                                                                    |  |
| R 4.2.2 ~/Research/R/Intern Tutorial/Book/                                                                                                    | ◢                                                             | <b>1</b> New Folder <b>1</b> New Blank File <b>1</b> Delete <b>1</b> Rename <b>1</b> Nore - |        | C                                                                                                    |  |
| ad and install the appropriate version of Rtools before proceeding:                                                                                    | $\blacksquare$ A Home > Research > R > Intern Tutorial > Book |                                                                                             |        | Ø.                                                                                                    |  |
| https://cran.rstudio.com/bin/windows/Rtools/                                                                                                    | $\triangle$ Name                                              |                                                                                             | Size   | Modified                                                                                                    |  |
| Installing package into 'C:/Users/jsada/AppData/Local/R/win-library/4.2'                                                                               | t.                                                            |                                                                                             |        |                                                                                                    |  |
| (as 'lib' is unspecified)                                                                                                    | $\blacksquare$ $\blacksquare$ book                            |                                                                                             |        |                                                                                                    |  |
| trying URL 'https://cran.rstudio.com/bin/windows/contrib/4.2/palmerpenquins_0.1.1.zip'<br>Content type 'application/zip' length 3004909 bytes (2.9 MB) | <b>ILE</b> quarto.yml                                         |                                                                                             | 746 B  | Jun 2, 2023, 11:20 AM                                                                                                    |  |
| downloaded 2.9 MB                                                                                                    | <b>Rhistory</b>                                               |                                                                                             | 1.1 KB | Jun 1, 2023, 11:03 AM                                                                                                    |  |
| package 'palmerpenguins' successfully unpacked and MD5 sums checked                                                                                    | <b>B</b> Book.Rproj                                           |                                                                                             | 218 B  | Jun 1, 2023, 11:03 AM                                                                                                    |  |
|                                                                                                    | $\blacksquare$ cover.png                                      |                                                                                             | 50 KB  | Nov 8, 2022, 2:32 PM                                                                                                    |  |
| The downloaded binary packages are in                                                                                                    | Glossary.qmd                                                  |                                                                                             | 21B    | May 31, 2023, 3:36 PM                                                                                                    |  |
| C:\Users\jsada\AppData\Local\Temp\RtmpK4ZPio\downloaded_packages<br>> library(palmerpenquins)                                                          | $\blacksquare$ $\blacksquare$ index.cmd                       |                                                                                             | 460 B  | May 31, 2023, 12:30 PM                                                                                                    |  |
| Warning message:                                                                                                    | lesson01.qmd                                                  |                                                                                             | 2.4 KB | Jun 2, 2023, 11:27 AM                                                                                                    |  |
| package 'palmerpenguins' was built under R version 4.2.3                                                                                               | lesson02.amd                                                  |                                                                                             | 1.3 KB | Jun 2, 2023, 11:25 AM                                                                                                    |  |
|                                                                                                    | $\blacksquare$ $\blacksquare$ Laccord 2 amd                   |                                                                                             | 121.0  | May 21, 2022 4-05 PM                                                                                                    |  |

Figure 1.1: A screenshot of my RStudio

**1.3.0.0.1 \*** RStudio is divided into four panes

- The Script (top-left)
- The R Console (bottom-left)
- You Global Environment (top-right)
- Your Files/Plots/Packages/Help/Viewer (bottom-right)

#### **The Script**

The section is where your written code will go. Whenever you are giving R commands to complete, this text will be entered in the script.

Along with this, the Script is where any open R files will be housed. This allows you to navigate between scripts with ease.

#### **The R Console**

This section is where your outputs will be printed. Whenever you run a line in the script, the console will produce an output, or an error message if the line was unable to be run. As you can see in the picture below, the console's output is both the line I ran, paired with the respective output.

#### **1.3.0.1 The Global Environment**

This pane is where any of your imported or created objects will go. These could include, but are not limited to, data sets, functions, vectors, values, etc. If you wish to view your full data set, you can click on the the object. If you wish to view the the column and row names, but not view the full object, you can select the blue and white arrow on the left-hand side of the object name.

#### **Your Files/Plots/Packages/Help/Viewer**

This pane of RStudio is where a lot of information can be found. You can navigate your computers files, view the plots you've developed, install packages, and find helpful information and examples within an easy-to-use search bar.

```
lesson06.qmd 8 8 script for code examples.r* 8 8 references.qmd* 8
\bullet lesson04.qmd
                 \bullet lesson05.qmd
                                                                                                 \sum_{n=1}^{\infty}◆ │ / │ │ │ │ ● Source on Save │ ●、 <sup>※</sup> ・│ ■
                                                                       E > Run | 2 > ↑ ↓ | E + Source v | ミ
  \mathbf{1}\overline{\mathbf{3}}(1+2+3+4+5+6) / 6
     Mean_Example <- c(1, 2, 3, 4, 5, 6)sum(Mean_Example)/6
  \overline{9}10<sup>-10</sup>mean(Mean_Example)
 111213
 14 #Let's spice this up a little with a fake data set
     #Rather than summing all of these values up, we can use the mean() fxn to do
 15
 16
     #the work for us
     Mean_Example_2 <- data.frame(
 {\bf 17}spiders' = rnorm(200),
 18
        beta = rnorm(250),
 19
 20
        wasps = rnorm(1000)21\,22
 23 #colSums(Mean_Example_2$spiders)/200
 24
     ?mean
 25
     mean(Mean_Example_2$spiders)
 26
 27
     #sum(Mean_Example_2$beetles)/250
      mean(Mean_Example_2$beetles)
 28
 29
 30
 3132
      ?colMeans #to obtain the means of all columns at once
 33
      colMeans(Mean_Example_2)
 34
     install.packages("palmerpenguins")
 35
 36
     library(palmerpenguins)
 37
```
Figure 1.2: A screenshot of my Script

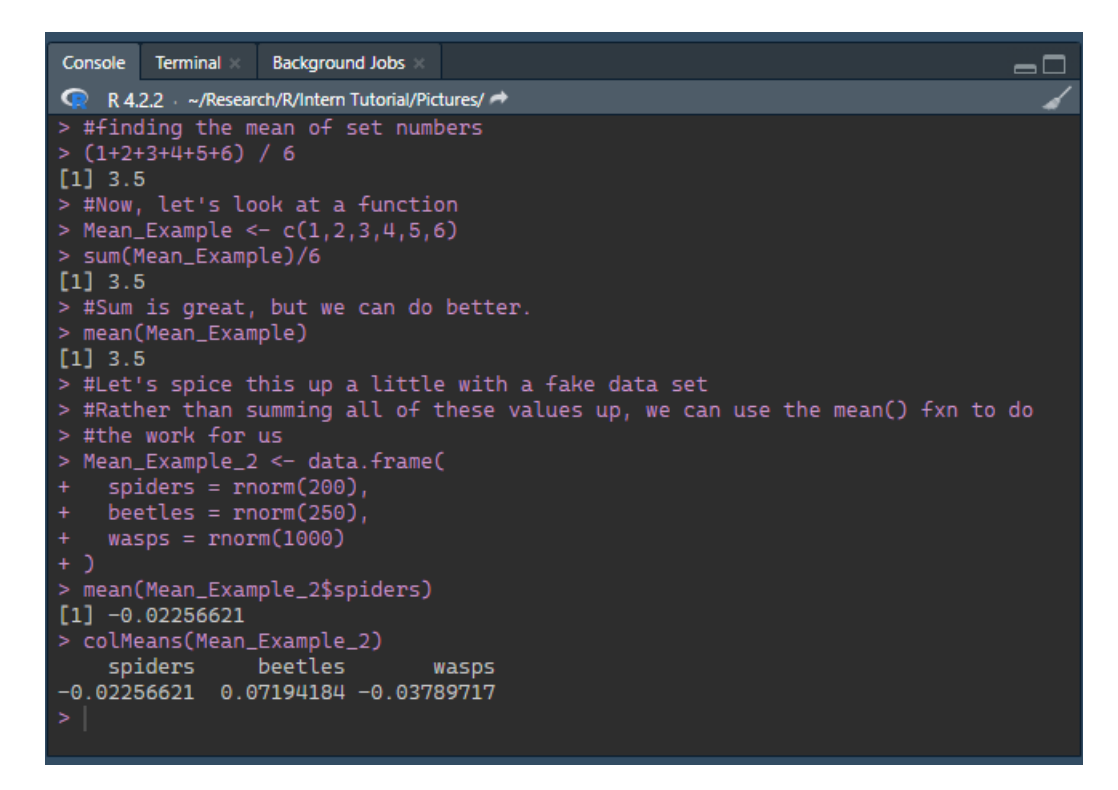

Figure 1.3: A screenshot of my Conolse. This is what an my ran script output looks like.

| Environment                          |  | <b>History</b> Connections                                                         | <b>Build</b> | <b>Tutorial</b> |                               |  |  |  |
|--------------------------------------|--|------------------------------------------------------------------------------------|--------------|-----------------|-------------------------------|--|--|--|
|                                      |  | $\blacksquare$ $\blacksquare$ Import Dataset $\blacksquare$ 243 MiB $\blacksquare$ |              |                 | $\equiv$ List $\cdot$ $\perp$ |  |  |  |
| R v Global Environment v<br>$\alpha$ |  |                                                                                    |              |                 |                               |  |  |  |
| Data                                 |  |                                                                                    |              |                 |                               |  |  |  |
| $\bullet$ city                       |  | 100 obs. of 4 variables<br><b>THE</b>                                              |              |                 |                               |  |  |  |
|                                      |  | Mean_Example… 1000 obs. of 3 variables<br>₩                                        |              |                 |                               |  |  |  |
| Values                               |  |                                                                                    |              |                 |                               |  |  |  |
| Mean                                 |  | 3.5                                                                                |              |                 |                               |  |  |  |
|                                      |  |                                                                                    |              |                 |                               |  |  |  |
|                                      |  |                                                                                    |              |                 |                               |  |  |  |
|                                      |  |                                                                                    |              |                 |                               |  |  |  |
|                                      |  |                                                                                    |              |                 |                               |  |  |  |
|                                      |  |                                                                                    |              |                 |                               |  |  |  |
|                                      |  |                                                                                    |              |                 |                               |  |  |  |
|                                      |  |                                                                                    |              |                 |                               |  |  |  |
|                                      |  |                                                                                    |              |                 |                               |  |  |  |
|                                      |  |                                                                                    |              |                 |                               |  |  |  |

Figure 1.4: Global Environment

| <b>Files</b>                                                                            | <b>Plots</b><br><b>Packages</b><br>Presentation<br>Help<br><b>Viewer</b> |                  | 61                     |  |  |  |  |  |
|-----------------------------------------------------------------------------------------|--------------------------------------------------------------------------|------------------|------------------------|--|--|--|--|--|
| 春。<br>C<br><b>Blank File + 8</b><br><b>til</b> Folder<br><b>Delete</b><br><b>Rename</b> |                                                                          |                  |                        |  |  |  |  |  |
| R<br>Home > Research > R > Intern Tutorial > Book                                       |                                                                          |                  |                        |  |  |  |  |  |
|                                                                                         | $\triangle$ Name                                                         | Size             | Modified               |  |  |  |  |  |
|                                                                                         |                                                                          |                  |                        |  |  |  |  |  |
|                                                                                         | book                                                                     |                  |                        |  |  |  |  |  |
| YML                                                                                     | _quarto.yml                                                              | 746 B            | Jun 2, 2023, 11:20 AM  |  |  |  |  |  |
|                                                                                         | .Rhistory                                                                | <b>1.1 KB</b>    | Jun 1, 2023, 11:03 AM  |  |  |  |  |  |
|                                                                                         | Book.Rproj                                                               | 218 B            | Jun 1, 2023, 11:03 AM  |  |  |  |  |  |
|                                                                                         | cover.png                                                                | <b>50 KB</b>     | Nov 8, 2022, 2:32 PM   |  |  |  |  |  |
|                                                                                         | Glossary.qmd                                                             | 21B              | May 31, 2023, 3:36 PM  |  |  |  |  |  |
|                                                                                         | index.gmd                                                                | 460 B            | May 31, 2023, 12:30 PM |  |  |  |  |  |
|                                                                                         | lesson01.qmd                                                             | 2.6 KB           | Jun 2, 2023, 1:16 PM   |  |  |  |  |  |
|                                                                                         | lesson02.qmd                                                             | 1.3 KB           | Jun 2, 2023, 11:25 AM  |  |  |  |  |  |
|                                                                                         | lesson03.qmd                                                             | 121B             | May 31, 2023, 4:05 PM  |  |  |  |  |  |
|                                                                                         | lesson04.qmd                                                             | 3.4 KB           | Jun 2, 2023, 8:45 AM   |  |  |  |  |  |
|                                                                                         | lesson05.qmd                                                             | 4 KB             | Jun 2, 2023, 8:43 AM   |  |  |  |  |  |
|                                                                                         | lesson06.qmd                                                             | 4.4 KB           | Jun 2, 2023, 11:15 AM  |  |  |  |  |  |
|                                                                                         | lesson07.qmd                                                             | 118B             | Jun 1, 2023, 10:27 AM  |  |  |  |  |  |
|                                                                                         | r screenshot.png                                                         | 281.4 KB         | Jun 2, 2023, 11:31 AM  |  |  |  |  |  |
|                                                                                         | references.bib                                                           | 417B             | Nov 8, 2022, 2:32 PM   |  |  |  |  |  |
|                                                                                         | references.gmd                                                           | 106 <sub>B</sub> | Jun 1, 2023, 10:59 AM  |  |  |  |  |  |
|                                                                                         | resources.gmd                                                            | 57B              | May 31, 2023, 3:35 PM  |  |  |  |  |  |
|                                                                                         | r script.png                                                             | 90.9 KB          | Jun 2, 2023, 1:21 PM   |  |  |  |  |  |
|                                                                                         | r env.png                                                                | 21.2 KB          | Jun 2, 2023, 1:22 PM   |  |  |  |  |  |

Figure 1.5: A screenshot of my Files and such

## <span id="page-13-0"></span>**2 R as a tool**

### <span id="page-13-1"></span>**2.1 Excel vs. R and why we should care**

#### <span id="page-13-2"></span>**Excel vs R**

When choosing between R and Excel, it is important to understand how both solutions can get you the results you need. However, one can make it an easy, reputable, convenient process, whereas the other can make it an extremely frustrating, time-consuming process **prone to human errors**.

When opening Excel and applying data manipulation techniques to your data, are you **easily** able to tell what manipulations have been made without clicking on the column or cells? If you were to share these Excel sheets with colleagues are they easily able to **replicate** your analyses without you telling them where to click or which formulas were applied?

With R all of these are possible. You automatically have all the code visible and in front of you in the form of scripts. Reading and understanding the code is possible because of its easyto-use, easy-to-read syntax which allows you to track what the code is doing without having to be concerned about any hidden functions or modifications happening in the background.

When we consider our programming methods, we must strive for two goals: **simple and reproducible**. R makes both of these goals achievable.

#### **Let's keep talking about this**

I want to inform you of something. This is entirely objective and bias-free (as if that is even possible).

Let's talk excel data sheets for a moment. *Excel* has some great features. The most flexible of these is the *cell.* An excel cell can be extremely flexible as they can store various data types (numeric, logical, and characters).

This is great! We can store our data here in a nice and organized manner and scroll through and view it all with relative ease.

**Not so fast.** Lettuce think about a data set with 5,000 or 20,000, or 100,000, or 500,000, or 1,000,000 rows and 100+ columns. Now. Imagine **scrolling** through all of this looking for

errors. Or double checking formulas written within new columns. Imagine saving this file over and over upon each rendition. What were to happen if an **error was missed** after formula was run and you continued to work and save new files? This could mean big trouble when it came time for a real analysis. Personally, that sounds like a **nightmare.**

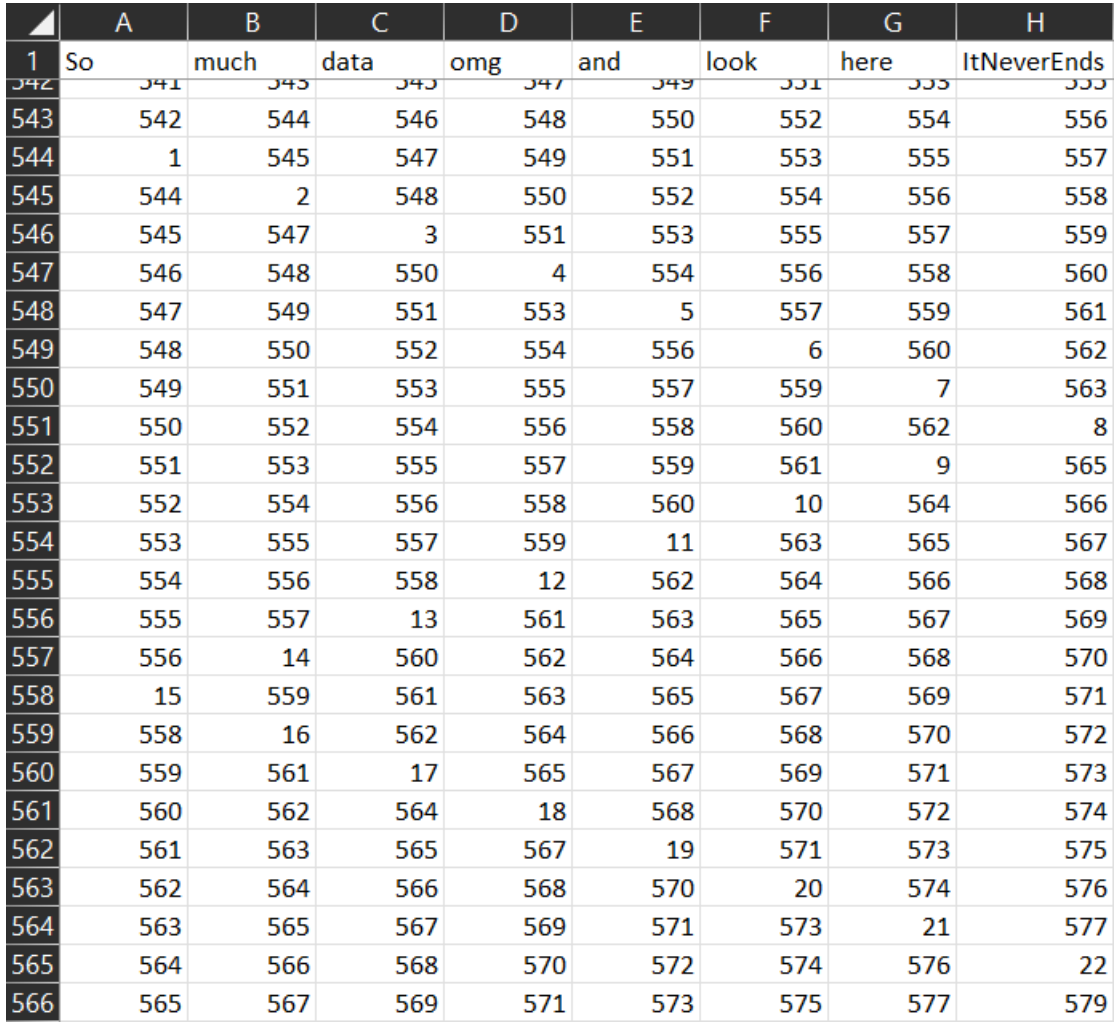

Now that I got that off my chest. Let's chat about R. Within R are some great options for viewing our data. We can look in our environment. We can call certain base R functions ([See](#page-34-1) [functions section here\)](#page-34-1) to view different sections.

Here are some examples of these functions.

The structure (**str**) to view the nature of our data set.

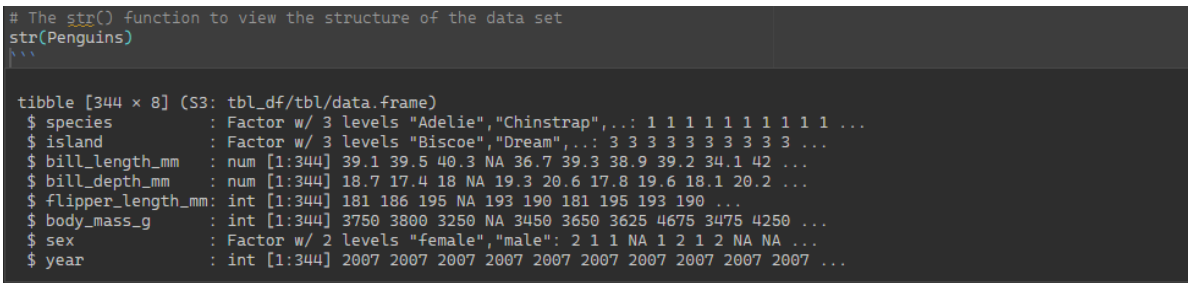

The **head** function to view the first several rows of a data set.

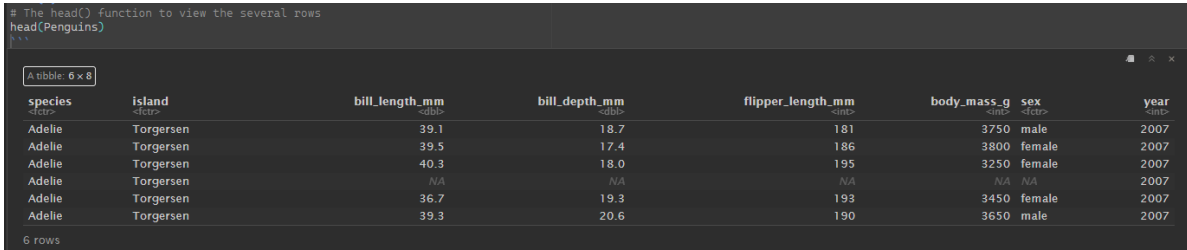

The **tail** function to view the last several rows of our data set.

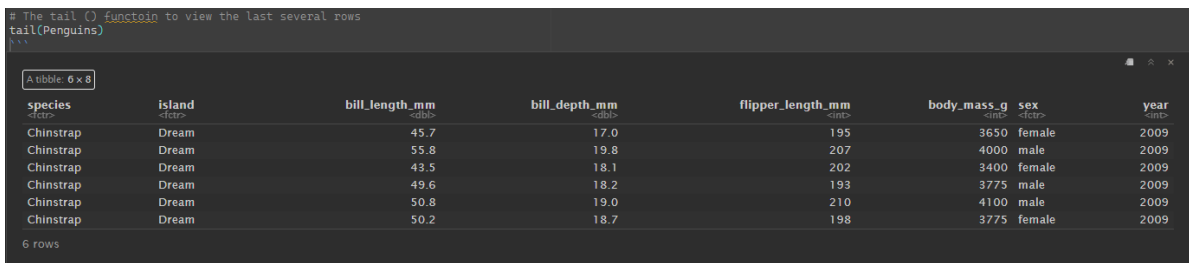

The **colnames** function to view the names of our columns.

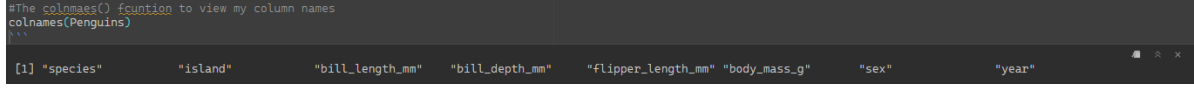

As we are starting to see, when compared to Excel with examples of only viewing data, R is beginning to appear more versatile. We will continue to build on the capabilities of R in future sections and work through functions, etiquette, data wrangling, plotting, and much more.

# **Part II**

# <span id="page-16-0"></span>**The Beginnings**

## <span id="page-17-0"></span>**3 Starting a project**

## <span id="page-17-1"></span>**3.1 Starting a new project**

To begin, we must first open a new project.

- 1. To open a new project, you first select the RStudio app on your computer. Unless immediately prompted, select *New Project* under the *File* tab.
- 2. Next you will be prompted select which Directory type. Select *New Directory*.
- 3. Next, in the *Project Type* screen, you will select *New Project*.
- 4. Once selected, you will be prompted to name the Directory. Make this name unique and choose where you would like it to be saved.

## <span id="page-17-2"></span>**3.2 R-compatible data sets**

When importing a data set from excel into R, the file type must be a **.csv**, rather than the typical **.xlsx**.

For further instruction on preparing an R-ready .csv, please see the link below.

[Building an R-friendly .csv](http://www.sthda.com/english/wiki/best-practices-in-preparing-data-files-for-importing-into-r)

## <span id="page-17-3"></span>**3.3 How to get data into R**

<span id="page-17-4"></span>**Importing data**

#### **Working directory**

Your working directory is where you will have R pull data sheets from. There are two common ways of doing this.

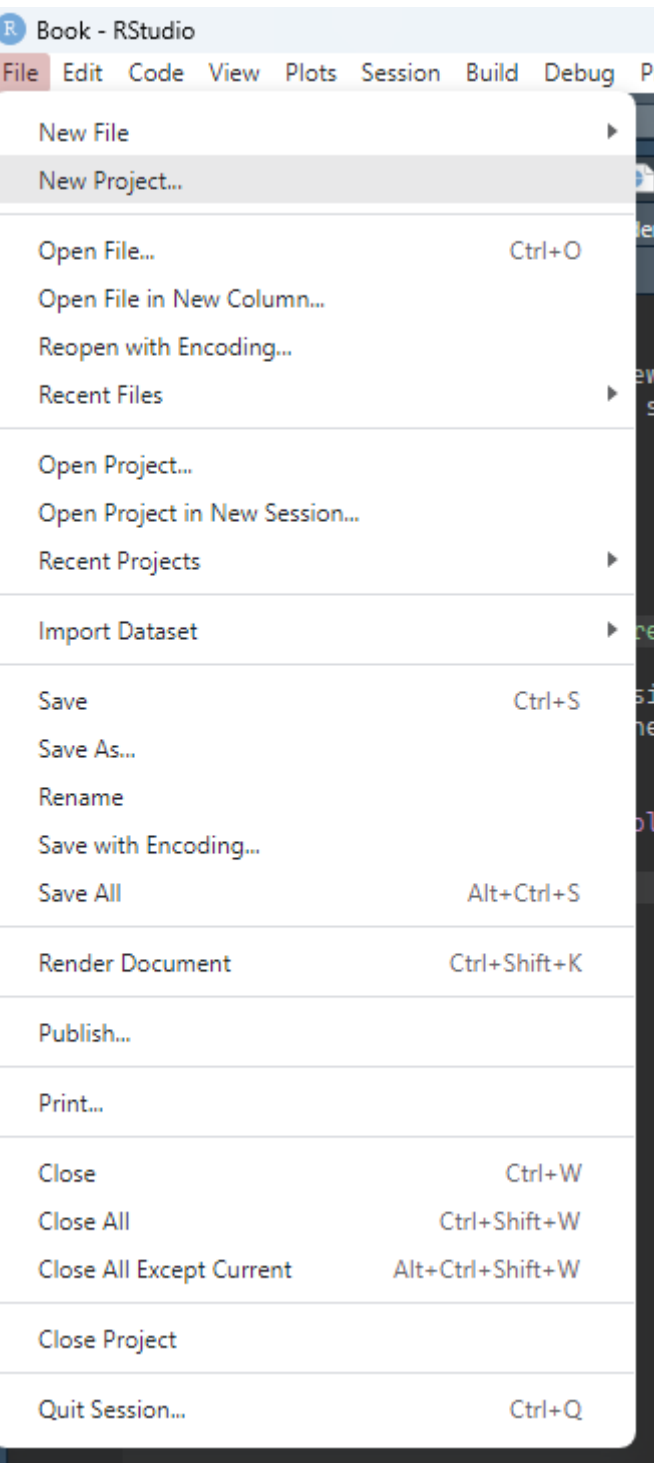

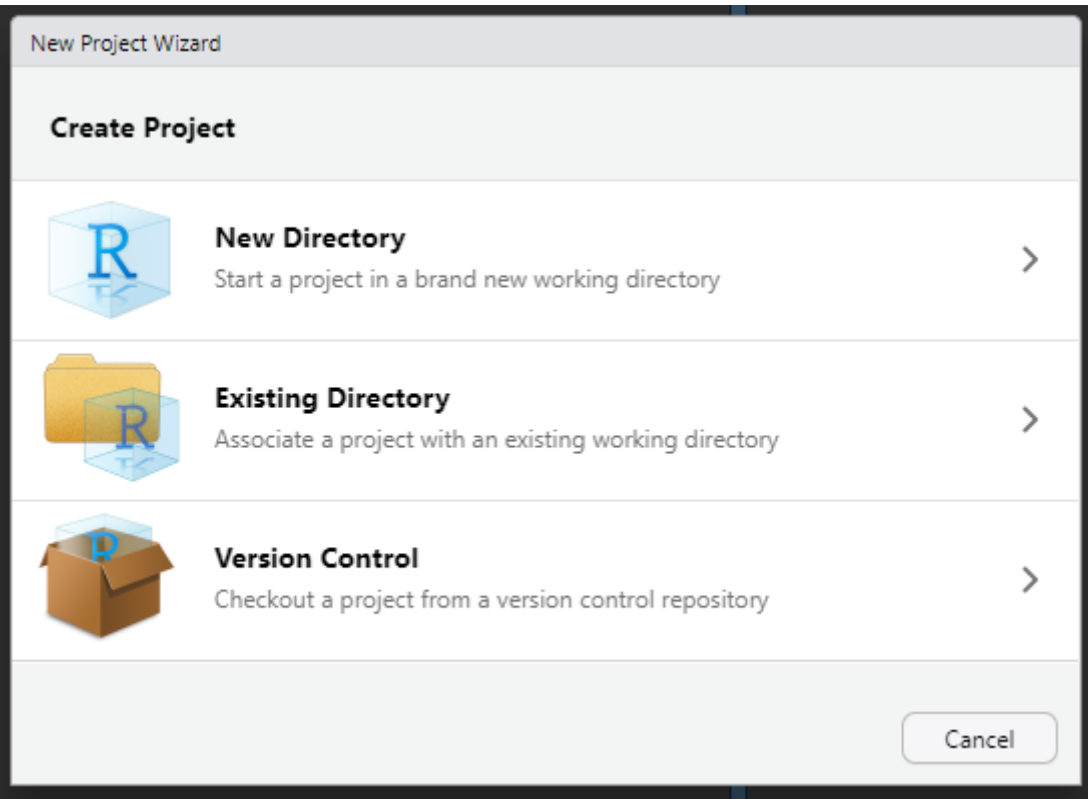

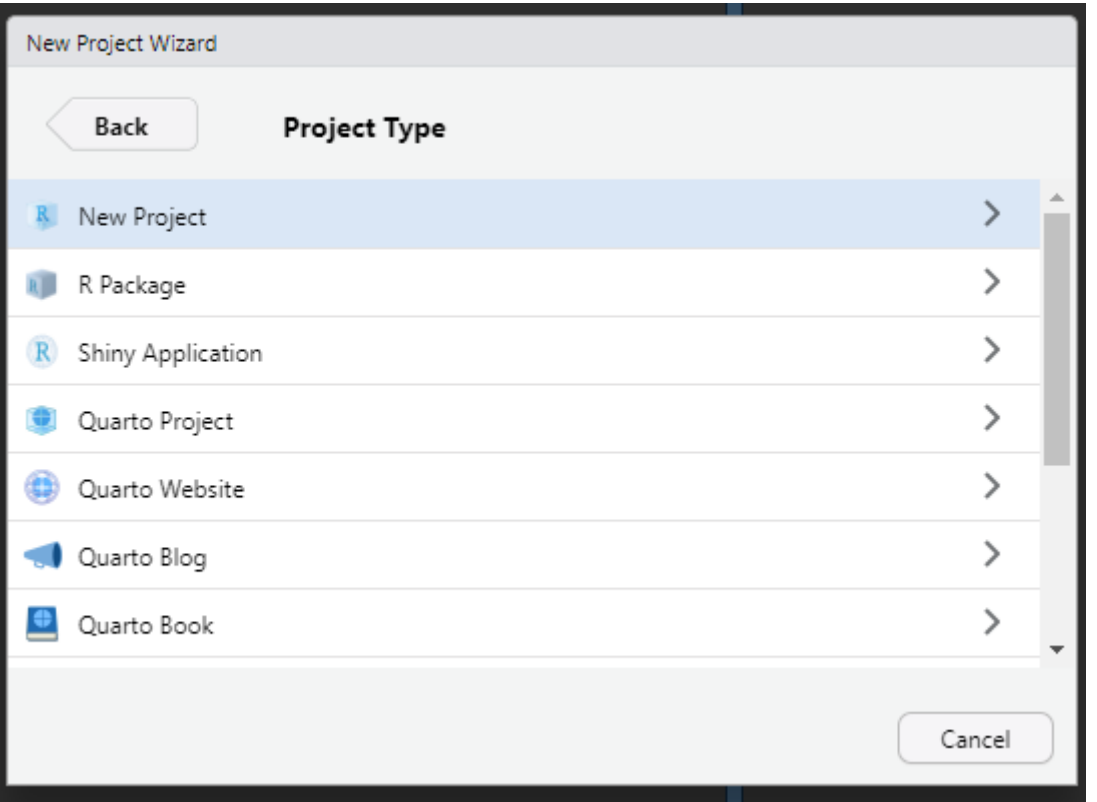

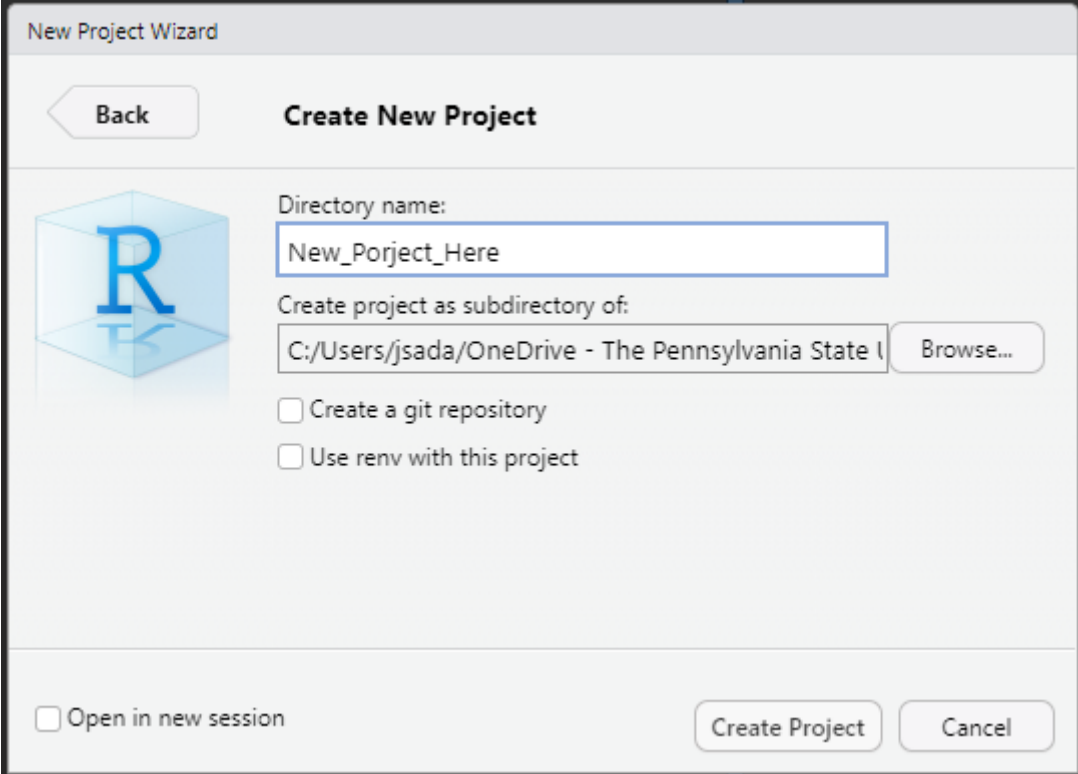

The first step is to determine where R currently thinks our working directory is. To do this, we use the **getwd** function.

getwd() #output:"C:/Users/jsada/OneDrive - The Pennsylvania State University/Documents"

As you can see, the output shows my computer pathway, or source, of where R will be obtaining files.

If we wish to change this, we have two options.

First, we will use the **setwd** package. Within the parentheses of this function, we will write out the desired pathway. Let's say I wish to be more specific than just the *Documents* folder.

```
setwd("C:/Users/jsada/OneDrive - The Pennsylvania State University/Documents/Research/R/In
```
The second method for setting your working directory is done through the *Session* menu at the top. You will then hover over *Set Working Directory* and then select *Choose Directory…* From here, you will navigate to the folder you wish to pull data from.

|             | Session Build Debug Profile Tools Help |                    |                       |  |                |  |                  |                          |                                        |                  |                |
|-------------|----------------------------------------|--------------------|-----------------------|--|----------------|--|------------------|--------------------------|----------------------------------------|------------------|----------------|
|             |                                        | <b>New Session</b> |                       |  |                |  |                  |                          |                                        |                  |                |
|             |                                        | Interrupt R        |                       |  |                |  | <b>amd</b>       |                          | $\bullet$ lesson0 $\gg$ $\Box$         |                  | Environmen     |
| a           |                                        | Terminate R        |                       |  |                |  |                  | $\mathbf{e}_{\text{cl}}$ | $\blacksquare$ Run $\vert \cdot \vert$ | - G. +           | 61 H           |
|             |                                        |                    |                       |  |                |  |                  |                          |                                        | $\equiv$ Outline | $R - 1$        |
|             | <b>Restart R</b>                       |                    |                       |  | Ctrl+Shift+F10 |  |                  |                          |                                        |                  | Data           |
|             | Restart R and Clear Output             |                    |                       |  |                |  |                  |                          |                                        |                  | $\bullet$ city |
| e           | <b>Restart R and Run All Chunks</b>    |                    |                       |  |                |  |                  |                          |                                        | <b>Mean_E</b>    |                |
| d           |                                        |                    |                       |  |                |  |                  |                          |                                        |                  | <b>Values</b>  |
| c<br>i<br>i |                                        |                    | Set Working Directory |  |                |  |                  | To Project Directory     |                                        |                  |                |
|             |                                        |                    |                       |  |                |  |                  |                          |                                        |                  |                |
|             |                                        | Load Workspace     |                       |  |                |  |                  |                          | To Source File Location                |                  |                |
|             |                                        | Save Workspace As  |                       |  |                |  |                  |                          | To Files Pane Location                 |                  |                |
|             | Clear Workspace                        |                    |                       |  |                |  | Choose Directory | $Ctrl + Shift + H$       |                                        |                  |                |
|             |                                        | Ouit Session       |                       |  | $Ctrl + O$     |  |                  |                          |                                        |                  |                |

Figure 3.1: Setting my working directory

Now that we have our working directory set, we can take a look into the folder. To see how many files are in my directory, I will use the **length** function.

```
length(list.files())
#output: 24
```
To see the first five files within my directory, I will use the **head** function.

```
head(list.files())
#output:
#[1] "_book" "_quarto.yml" "Book.Rproj" "cover.png"
#[5] "directory.png" "Glossary.qmd"
```
The last command we will run to investigate our working directory is the **%in%** operator. We will use this operator to see if there is specific file within our directory. This operator will provide us with a logical out (TRUE or FALSE). When calling a specific object, we must use either half, or full parentheses.

```
'Book.Rproj' %in% list.files()
#output: TRUE
```
#### **Github**

In this book, I will not cover using the Github platform for data storage. If you wish to explore this further, please see the linked tutorial below.

[A Github tutorial by Callum Arnold](https://psu-git.callumarnold.com/)

## <span id="page-23-0"></span>**3.4 Types of data**

Now that we have our data set imported into R, we can begin looking our data. The first step is gaining an understanding of the *type* of data we have. Within R, there are 5 main types of data. These include:

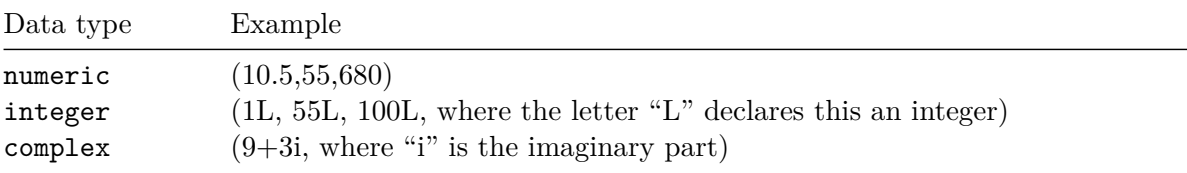

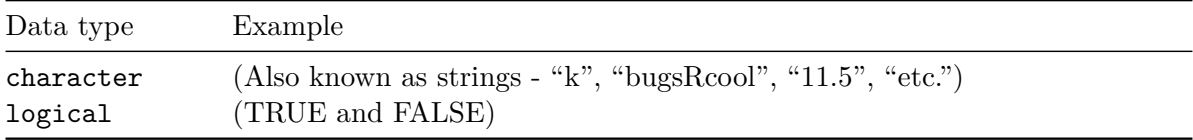

When it comes to data manipulations, statistical tests, model building, and developing plots, it is incredibly important that our data are classified as the correct data type. To determine this for single variables or values, we use the **class** function.

Copy these examples into your script to try this function out.

```
# numeric
x \leftarrow 10class(x)
# integer
x \leftarrow 10Lclass(x)
# complex
x \leftarrow 9i + 3class(x)
#character/string
X <- "Boy howdy, this is rivetting stuff"
class(x)
# logical
x < - TRUE
class(x)
```
# <span id="page-25-0"></span>**4 Basic functionality**

## <span id="page-25-1"></span>**4.1 Shortcuts, arithmetic commands, logic, and other helpful tools**

## <span id="page-25-2"></span>**Shortcuts**

#### **Run**

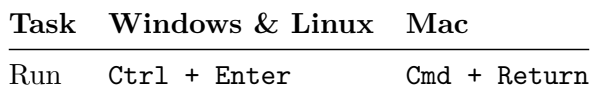

### **Shortcuts for editing**

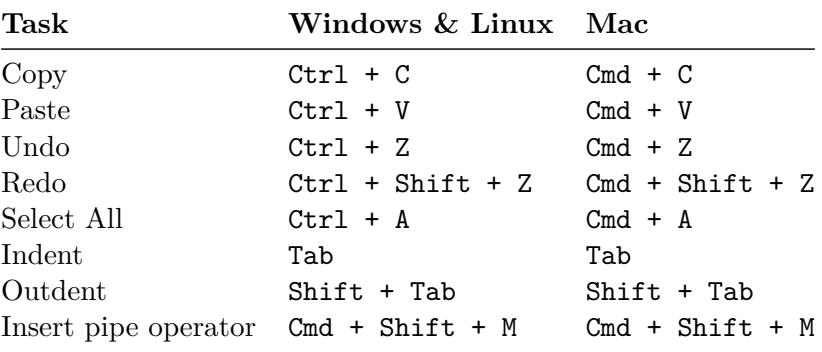

#### <span id="page-25-3"></span>**Arithmetic operators**

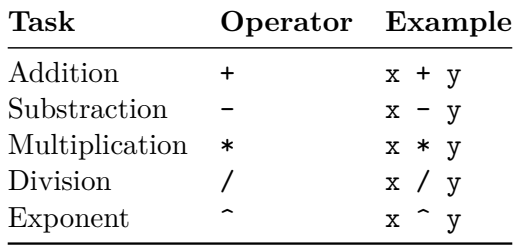

## <span id="page-26-0"></span>**Logic commands**

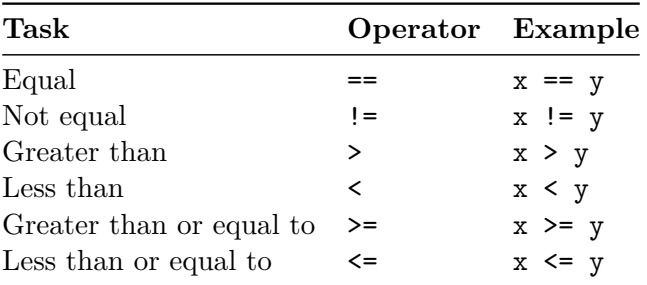

## <span id="page-26-1"></span>**Other important operators**

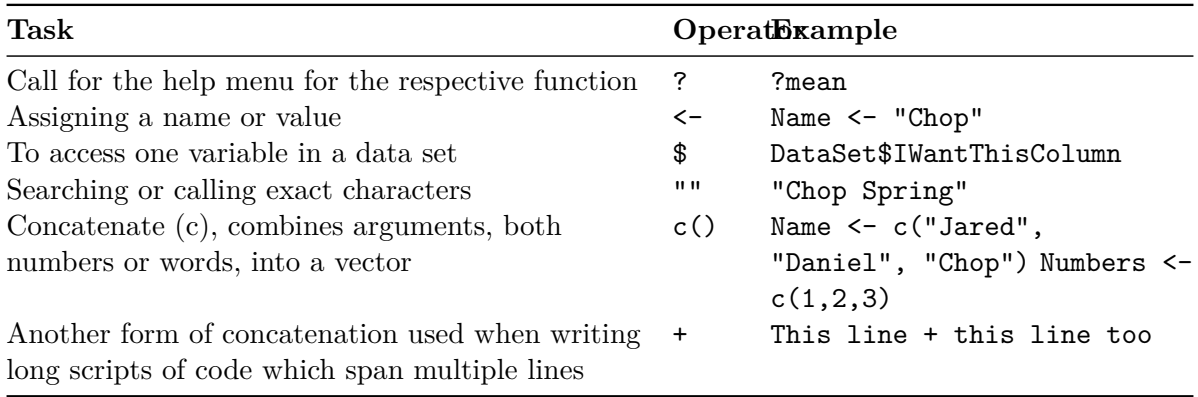

# <span id="page-27-0"></span>**5 Several methods for calling different variables**

## <span id="page-27-1"></span>**5.1 Background of the operators**

When calling specific variable, list, or object in R, there are three main ways. These include the  $\oint$  operator, the [] (bracket), and the  $\frac{1}{2}$  (pipe) operator. These operators work in similar ways in that they allow you to access specific *pieces* of your data frame.

In this section we will investigate all three.

#### <span id="page-27-2"></span>**The dollar sign: \$**

This operator is used in R to access the list of a data frame. You can use this operator to access variables, add values or objects, update (e.g., change a class), and delete variables from a data frame.

Let's start by creating a data frame.

```
score \leq -1:4 #score column with values of 1-4insect <- c('wasp', 'beetle', 'ant', 'TrueBug') #insect column with a list of names
field <- c('corn', 'beans', 'corn', 'beans') #field column with a list of names
Avg_Weight_mg \leftarrow c(2, 7, 0.5, 3) #assigning weight values to each insect
Sample_DF <- data.frame(score, insect, field, Avg_Weight_mg) #using the data.frame function
print(Sample_DF) #using the print function to view my new data frame
```
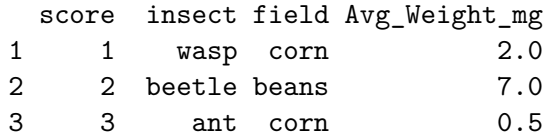

4 4 TrueBug beans 3.0

Now that we have our data frame, let's use the \$ operator to investigate our data.

First, let's say we want to look at the *insect* column. The \$ operator here pulls out the just the values of this column. **Notice**, to use this, we need to specify a source. The source here is '*Sample\_DF*'. Try this operator out to see which variations of column names will, and will not provide you with an output.

Sample DF\$insect #show me the insect column within Sample DF

#### [1] "wasp" "beetle" "ant" "TrueBug"

So, now we can see the functionality of this operator as a means of viewing data. Let's now investigate adding a new column to this existing *Sample\_DF.*

In this example, we will be adding a column to specify whether the insect was an adult, or not. We will do this by adding our new object name following our source, *Sample DF*, and then specifying the values of this column. *Remember*, we need to have a source data frame when we use this operator.

Sample DF\$adult <- c('yes', 'no', 'no', 'yes') #naming a new column IN Sample DF with the

print(Sample\_DF) #printing this updated df

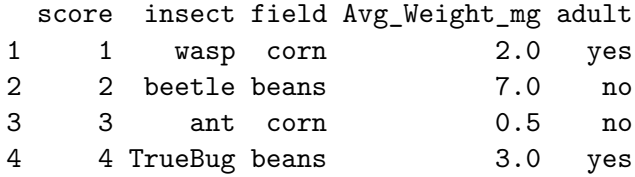

We can now see our new column was added to the right-hand side of the existing data frame.

Lettuce look at one more example of how we can use this operator. Here, we will be changing the *class* of an object within Sample\_DF.

In this example, I want to change the class of *score* from integer, to numeric. Notice, I have to call the data source in the beginning to tell R I **do not** want to create a new object, I only want to change my existing data frame. Next, I need to specify the source for the function, **as.numeric**.

Sample DF\$score <- as.numeric(Sample DF\$score) #within my df, in the score column, change

If you wanted to create a new object with this change, we can simply change the name of the object.

We can do this, like so.

New\_DF <- as.numeric(Sample\_DF\$score) #within a new df, in the score column, change the cl

print(New\_DF) #show me the new df

[1] 1 2 3 4

Notice here, the new object **only** houses the values from the *score* column.

#### <span id="page-29-0"></span>**Single dimension square bois: []**

Brackets [], in R, work similarly to that of the dollar sign (\$). Brackets are especially useful when we want to extract single elements from an object. Let's start by creating a simple, single dimension vector.

#ceating a numeric vector  $Vector\_One \leftarrow c(1, 2, 3, 4, 5, 6)$ 

Now, let's pull some stoof out. In this example, I am going to pull out several individual values from the vector we just created.

Vector\_One[1] #extracting the first value of the data set

#### [1] 1

Vector\_One[3] #extracting the third value of the data set

#### [1] 3

Now that we have extracted individual values, let's pull several out at once. Notice that the syntax has changed a bit. We now **must** tell R that we want to combine the three values into one output. This is done by adding, *c(1,2,3)*, within our brackets

Vector  $One[c(1,2,3)]$  #extracting the first, second, and third value of the data set

#### [1] 1 2 3

The next step is to have R to pull values out based on a command. In the following example, we will use some of the [logic commands](#page-24-0) we covered earlier.

Let's say I want to see all of the values in this data set that are above the number 3.

Vector One[Vector One > 3] #extracting values greater than 3

#### [1] 4 5 6

We can repeat this step with any logical operator we would like.

For example.

```
Vector_One[Vector_One >= 2] #extracting values greater than or equal to 2
```
Vector\_One[Vector\_One != 2] #extracting values that do not equal 2

#### <span id="page-30-0"></span>**Multiple dimension square bois: []**

Now that we can see how to use the brackets when looking for single objects (like a simple vector), let's start to look at the use of brackets with an increase in dimensions. Multiple dimensions come into play when we are investigating a full data frame or matrix. In this section, we will be looking at the Sample\_DF data frame we created above.

Within the bracket are assigned values. By this, I mean, depending on the *location* of the number within the bracket, the location that information is pulled from will change. The assigned locations are **[row, column]**

For example, if we were to run **[1,2]**, our output would be the value in the *first* row and *second* column.

In this example, we will pull out the values from the first row, and second column.

Sample\_DF[1,2] #extracting values from row 1 and column 2

#### [1] "wasp"

Next, let's investigate what happens when we leave one of the 'values' blank.

Sample DF[,2] #extracting values from all rows and the second column

#### [1] "wasp" "beetle" "ant" "TrueBug"

What we see here is that R gave us the values from all rows, but just the second column.

We can use the same method if we want to view information from all one row, but *all* columns.

Sample\_DF[1,] #extracting values from row 1, and all columns

score insect field Avg\_Weight\_mg adult 1 1 wasp corn 2 yes

In the next example, we will investigate how to *exclude* information. Let's say we want to view the whole data frame except for the values of row 1. This is done by using, *-1*, in the row value of the brackets.

In this example, I am telling R to exclude all values of row 1 from the output.

Sample\_DF[-1,] #extracting all values, except for row 1 information

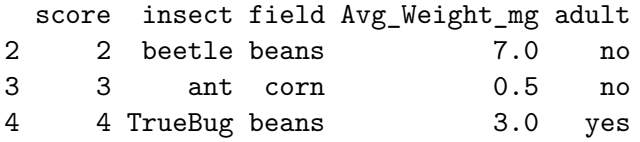

In our last example of the bracket, we will extract information from a specified column, but all rows. To do this, we will continue to leave the row value blank, but add in the exact name of the column we seek to view.

Let's take a look at the 'insect' column.

Sample\_DF[, "insect"] #extracting values from all rows, but just the insect column

[1] "wasp" "beetle" "ant" "TrueBug"

Our output shows us all of the values within the *insect* column.

#### <span id="page-31-0"></span>**Last but not least, the pipe: %>%**

i Note

For the sake of not working too far ahead, I will not include many examples here. In the [data wrangling](#page-43-0) section, I will be *exclusively* using the pipe operator. Please see that section for working examples of the pipe operator.

SO. We have investigated, and worked through, the dollar sign operator and brackets for pulling out specific elements. These methods are certainly effective, but as we start to work through larger data sets of raw data, there may be many changes we need to apply.

To accomplish this, we could write out a new command line for each iteration, OR, we can 'pipe' several commands into one operation. This processing of piping *links* all of our changes to one command, allowing for efficiency and easy error-tracking. To reiterate, this task is the *chaining* of arguments into one command.

This operator, the pipe  $\frac{2}{3}$ , is arguably one of the most important operators in data wrangling and processing.

Rory Spanton, with *Toward Data Science*, explains this process well, "To visualize this process, imagine a factory with different machines placed along a conveyor belt. Each machine is a function that performs a stage of our analysis, like filtering or transforming data. The pipe therefore works like a conveyor belt, transporting the output of one machine to another for further processing."

Here I will write out two examples. Within these examples, I will be creating [functions](#page-34-1) and then running them sequentially both with, and without the pipe operator. We **will** cover writing functions in the future.

```
# starting with creating three separate functions
# a function to add two values
add \leq function(x, y) {
  return(x+y)}
# a function to multiply two values
mul \leq function(x,y) {
  return(x*y)}
# a function to divide two values
div \leftarrow function(x, y) {
  return(x/y)}
```
Now that we have our functions created, let's put them to work in the *long form*.

```
# I am now calling each function sequentially
result 1 <- add(2,4) # applying my add function to two values (x,y)result_2 \leftarrow mul(result_1, 5) # applying my mul function to the results from the add function
result_3 <- div(result_2, 6) # applying my div function to the results from the mul function
print(result_3)
```
#### [1] 5

As we can see, this method is effective. But, where it falters, is that we must save each iteration and then input that object name into the next function. While this example is simple, we can imagine how with an increase in the complexity of our functions and sequential manipulations, this can become an overwhelming method.

Let's now look at the same sequence of functions, but this time using the pipe operator.

First, we will need to load in the **dplyr** package to use the pipe operator.

library(dplyr) #loading the dplyr package

# piping my three functions together results  $\leq$  add(2,4) %>% # adding 2 and 4 with the add function mul(5) %>% # chaining the results from add into the mul function div(6) #chaining the results from the mul function into the div function print(results) #printing the results

#### [1] 5

We got the same output! As we can see, this method is both cleaner (regarding your environment and saving objects over and over) and safer (regarding to errors) than the sequential example.

#### <span id="page-34-0"></span>**The results, explained**

Continuing to follow Rory's brilliant synthesis of this operator, I will use their example here. Let's think of %>% as the word '*then*'.

Let's now write out the same piping example.

- The results from this chain will be named "*results*",
	- **–** I will be **adding** the numbers 2 and 4 together, *THEN*
	- **–** I will **multiply** the results from the addition by 5, *THEN*
	- **–** I will **divide** the results from the multiplication by 6

<span id="page-34-1"></span>As we can see, this operator acts as a *link in the chain* which holds the whole argument together, allowing it to act as one command. The pipe operator is an excellent addition your coding repertoire when you would like to eliminate the saving of multiple objects with each iterative change, lower the risk of an error occurring within the multiple changes, and allow for a cleaner, more palatable, R script.

## <span id="page-35-0"></span>**6 Getting fancy widdit**

## <span id="page-35-1"></span>**6.1 Functions, packages, and all that jazz**

#### <span id="page-35-2"></span>**What is a function?**

A **function** in R is an object containing multiple interrelated statements that are run together in a predefined order every time the function is called. What this means, is that within every function, there are set of instructions to be followed in their respective order to complete a desired task.

For example, let's say we want to find the mean value of a desired set of numbers.

```
(1+2+3+4+5+6) / 6
```
#### [1] 3.5

This is an effective method for acquiring the average of a small set of numbers that are not saved in R. But, what if they were saved?

In this example, we create a vector named 'Mean\_Example' with the previous six numbers. Rather than adding them manually, we use the **sum** function to automatically add the values. We then set this sum to be divided by six, which is the total number of values.

```
Mean_Example <- c(1,2,3,4,5,6)sum(Mean_Example)/6
```
#### [1] 3.5

Now, let's crank this up a notch. What do we do if we have a large data set and want to calculate the mean of a column? First, I created a data set named *'bugs'* with three columns: *spiders, beetles, and wasps*. Then, using the **rnorm** function, I set the number of values per column with a **default mean of 0** and standard deviation of 1. The purpose of this fake data set is just so we have something to work with with an *expected* mean.

Once this data set is created, we can test out the **mean** function on one of the columns. Within the mean function, I tell R to take the mean of the spider column FROM the 'bugs' data set we created. The '\$' symbol tells R where to look within an existing data set.

```
bugs <- data.frame(
  spiders = rnorm(200),
  beetles = rnorm(250),
  wasps = rnorm(1000)\lambdamean(bugs$spiders)
```
#### [1] -0.04723078

#Remember, our default mean was 0

#### <span id="page-36-0"></span>**What is a package?**

While R has many built in functions (e.g., **mean**), some of the most useful functions do not come pre-installed. When this is the case, they are provided to us in well made, neatly packed downloadable objects called *packages*. In essence, the creator of the package has nestled a bunch of things to make your programming life easier into a little folder you can download, and use, at your leisure. An R package can bundle together useful function, help files, and data sets. Typically, a package will have a list of functions all related to the same task or set of tasks.

Let's take a look at the **ggplot2** package. The *purpose* of this package is on the **grammar of graphics**; the idea that you can build every graph from the same components: a **data** set, a **coordinate system**, and **geoms**-visual marks that represent data points. Functions, such as **ggplot**, that reside within this package are all designed for the ease of figure development.

Let's take a look at how to download a package, starting with **ggplot2**.

To download a package, we must use the **install.packages** function, and place the desired package name in *"quotation marks"* within the function parenthesis. Once downloaded, we must then 'call' the function into our system. Using the **library** function, we tell R to load this package into our current project. We only need to install the package once, but we must 'call' it in every time we restart Rstudio. (To run this code, you must remove the  $\#$  symbol from **install.packages**.

```
#install.packages("ggplot2")
library(ggplot2)
```
#### <span id="page-37-0"></span>**Packages with data**

Now that we can investigated installing and downloading a package for the use of functions, we will now explore available data sets on R. There are many available data sets within R that we can download and practice programming, but for this tutorial we will work with **Palmer Penguins**. It is wise to download this now, because we will revisit this data set in future sections.

*Take notice* of how I use quotation marks around the package name when using the function **install.packages**, but not when I load the package into my session with the **library** function.

```
#install.packages("palmerpenguins")
```
library(palmerpenguins)

## <span id="page-38-0"></span>**7 Coding etiquette**

#### <span id="page-38-1"></span>**7.1 How to write code that is clean, clear, and reproducible**

#### <span id="page-38-2"></span>**Naming new objects in R**

First, and foremost, we should investigate how to name new objects within R. There are two methods to complete this task. These include the equals sign,  $=$ , and the carrot jawn,  $\lt$ -.

For example, the output of these lines will be identical.

data =  $c(1,2,3)$  #new object with equals sign data  $\leq c(1,2,3)$  #new object with carrot jawn

While these *are* the same, what we recommend is using the carrot method  $\langle \langle \rangle$ . This is because many functions require the use of = within code (this will come up in the future). For this reason, we find it best to utilize the carrot *whenever* you change the name of an object, or add a new object.

It is important to remember that you can change the time of an object *whenever* you want. This is especially helpful when making changes to our data set. With each iterative change, we can change the name of the object. This will allow us to backtrack to the pevious change in the event we make a mistake.

#### <span id="page-38-3"></span>**Style**

Coding, like any other writing type, is dependent upon clear and consistent style. As the tidyverse style guide so eloquently put it, "Good coding style is like correct punctuation: you can manage without it, butitsuremakesthingseasiertoread." Here, we can clearly see how a simple phrase becomes exponentially more challenging to read and understand. The same goes for coding.

It is important to remember that R **cannot** handle spaces between words. Because of this, we must be creative in how we name things. It is a good idea to follow the **BigCamelCase** naming method. Let's start by naming a vector.

```
#GOOD
MyNewVector <-c(1,2,3,4,5,6)#BAD
mynewvector <-c(7,8,9,10,11,12)
```
While in this example it is fairly easy to read both, we see how the name following the **BigCamelCase** format is easier to follow.

Let's look at another example of naming, this time getting more specific with our vector name.

```
#GOOD
SlugDensityData_Spring2023 <- c(1,3,5,7)
#BAD
slugdensitydataspring2023 <- c(2,4,6,8)
```
I incorporated an underscore in the first name to make it even more distinct. We can clearly see now with increasing complexity of our names, the first is much easier to read.

#### <span id="page-39-0"></span>**Annotations**

When taking notes in a lecture, do you think it wise to take poorly written and hard to understand notes? Or, would we rather take clear, concise, and methodical notes to ensure we can return to them and understand exactly what the lecture was about? If you choose the former, then please, continue reading.

Annotation, like note taking, is very important within our code. We must be able to return to each line and know exactly what we did and why we did it. Along with this, if we wish to share this code with anyone, they too must be able to understand the methodology without needing you by their side. The habit of good code annotation is one that should be adopted immediately and practiced throughout the duration of your programming days.

Let's look at some examples of both good, and bad annotations.

```
#GOOD
##
#I am creating a vector to practice running different functions
PracticeVector \leftarrow c(11,3,4,5,6,7)
```

```
#Trying out the mean function here
mean(PracticeVector)
#This works. I will leave this code here to reference in the future
##
#BAD
practicevector <- c(11,2,3,4,5,11,2)
mean(practicevector)
```
While these examples are very simple in their nature, we can imagine how scrolling through 500+ lines of un-annotated code can be a nightmare. Along with this, to reiterate my naming point, we can see how with poor naming practices and a lack of annotation, the bad example is doubly hard to follow.

Along with annotating what you are doing, it can also be helpful to write out your thought process for an action. Let's say you are writing code for a project on a Friday, and since you are great at managing your workload, you plan to not work this weekend. When Monday rolls around, you open your R script up and have completely forgotten why you were running a specific test or structuring your code a specific way.

With proper annotation, this hiccup can be avoided.

Let's take a look at some examples.

```
#GOOD
##
#I am trying to create a fake data set to practice some functions on
#Not to be used for analyses, simply for me
bugs <- data.frame( #naming this 'bugs' and using the data.frame function to build this
  spiders = rnorm(200), #naming this column 'spiders' and using the rnorm function. This f
  beetles = rnorm(250), #Same as above, but with 250 values
  wasps = rnorm(1000) #Same as above, but with 1000 values
)
##
```
In this example, I clearly noted what I was doing and why I was doing it. For my sake, I can return to this easily. If someone else was to come upon this, they too would be able to understand what my process was.

#BAD notbugs <- data.frame(  $\text{clover} = \text{rnorm}(200)$ ,

```
shrubberies = rnorm(200),
  elderberry = rnorm(2000)
\lambda
```
In this example, it is unclear what the purpose of this data set is. Along with that, if someone is not familiar with this script, they may find it very challenging to follow.

# **Part III**

# <span id="page-42-0"></span>**Buckle up**

## <span id="page-43-0"></span>**8 Data wrangling**

## <span id="page-43-1"></span>**8.1 Cleaning our data in R**

#### <span id="page-43-2"></span>**R > excel**

Before we begin wrangling our data set, let's quickly discuss why cleaning data in R is important. First and foremost, my Excel file never needs to change. Along with this, I only need to save it once. No saving a new copy every time I make a new column or want to write a formula.

In this section, we will go over some important packages and key functions that will aid in the transition from Excel-based data wrangling to exclusively R-based data wrangling. SO, without further ado, lettuce begin.

#### <span id="page-43-3"></span>**What we use to wrangle**

When we wrangle our data sets, there is one 'umbrella' package I find to be the most versatile. This is **tidyverse**. **Tidyverse** houses many useful packages for data manipulation, but in this section I will only be referring to one. This package is **dplyr**. While I rely on this package a lot, I also use functions pre-installed in Base R while wrangling.

Please see the wrangling cheat sheets [here.](#page-61-0)

## <span id="page-43-4"></span>**8.2 dplyr Examples**

Let's start by installing the needed packages. Remember to remove the  $#$  symbol to install these packages. We will also call in our Palmer Penguins data set that you downloaded earlier.

```
#install.packages("dplyr")
library(dplyr)
#install.packages("tidyverse")
```

```
library(tidyverse)
```

```
library(palmerpenguins)
data(package = 'palmerpenguins') #investigating the pieces of this data set. How many data
```
#### <span id="page-44-0"></span>**NAs in R**

Before we begin, we must first check for missing values. R *does not* love when NAs get thrown into the mix, especially when running numerical commands, like the **mean** function. To resolve any missing values, we must first determine if there are any NAs, and where they may be.

First, we will look to see IF and WHERE potential NAs are in our data set. We will do this by using the **which** function, followed by the **is.na** function within our penguins data set. What these two functions do together is which locates all of the columns where NAs are present, based on the **is.na** function. If we wanted to find all of the columns where there were no NAs, we could simply change **is.na** to **!is.na**.

In this example, my command is to determine where the NAs are. Using the *arr.ind = TRUE* command, I am telling R to show me *exactly* where they are. In this example we are using *penguins\_raw*.

i Note

This is the **only** section that will use the raw data set in the example.

```
which(is.na(penguins_raw), arr.ind = TRUE) #checking for NA locations in penguins_raw
```
Now that we see there are NAs riddled throughout, we will name a new object (using the same name), but omitting all NAs.

In this example, I am using the **na.omit** function to remove all NAs from our penguin data set. I am also naming this new object (penguins\_raw again for ease).

```
penguins_raw <-
 na.omit(penguins_raw) #I must add this because there are NAs within this data set and th
```
#### <span id="page-44-1"></span>**select()**

Let's start by selecting for only the columns we are interested in. This can be useful when removing variables we are not currently interested in. **Remember**, at any manipulation, you

can save the changes as a new object which will maintain the integrity of the original if you must back track for whatever reason.

In this example, we use the **select** function to choose which columns we want to look at. **Notice**, we are back to using *penguins*!

```
# select()
penguins %>% #From the penguins data set
  select(species, bill_length_mm, year) # selecting columns species, bill_length, and
```

```
# A tibble: 344 x 3
 species bill_length_mm year
 <fct> <dbl> <int>
1 Adelie 39.1 2007
2 Adelie 39.5 2007
3 Adelie 40.3 2007
4 Adelie NA 2007
5 Adelie 36.7 2007
6 Adelie 39.3 2007
7 Adelie 38.9 2007
8 Adelie 39.2 2007
9 Adelie 34.1 2007
10 Adelie 42 2007
# i 334 more rows
```
Now that we have selected for certain columns, let's say we want to view everything except for one or several columns. Instead of typing out every column we want, we can simple type out the one(s) we don't.

In this example, I tell R to remove the sex column using the **select** function again.

```
# select()
 penguins %>% #From the penguins data set
  select(-sex)# selecting all columns except for sex
# A tibble: 344 x 7
 species island bill_length_mm bill_depth_mm flipper_length_mm body_mass_g
  <fct> <fct> <dbl> <dbl> <int> <int> <int>
1 Adelie Torgersen 39.1 18.7 181 3750
2 Adelie Torgersen 39.5 17.4 186 3800
3 Adelie Torgersen 40.3 18 195 3250
4 Adelie Torgersen NA NA NA NA
```
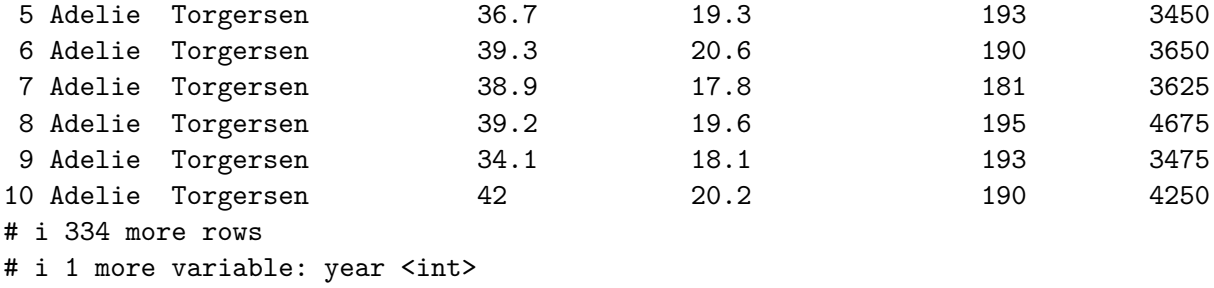

Within the **select** function, you can also look for items based on their spelling. This can be especially helpful if you suspect there to be a spelling error somewhere if your data set. In this example, we will search our data set for any variable name that starts with the letter 'b'.

```
# select()
penguins %>% #From the penguins data set
  select(starts_with('b')) # selecting columns that start with 'b' and using starts_with
```
#### # A tibble: 344 x 3

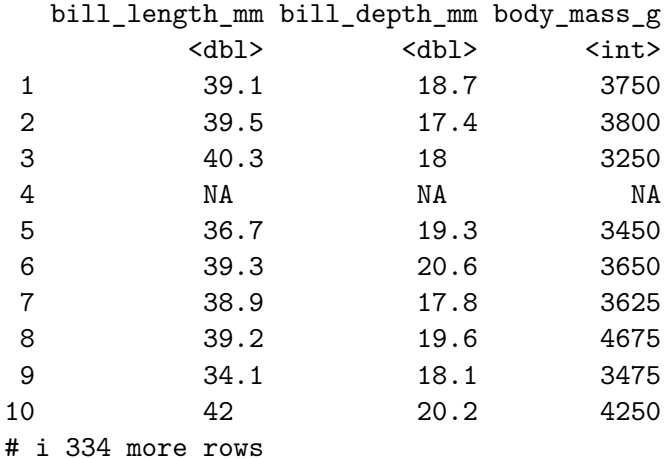

#### <span id="page-46-0"></span>**rename()**

Now that we have viewed and selected for different columns and such, we manipulate our data set further. We will start by renaming some columns. Notice with rename, there are two methods you can use. One *without* quotation marks, and one *with.*

In this example, using the **rename** function, I am changing 'species' to 'Species and 'year' to 'Year'.

```
# rename()
penguins %>%
  select(species, bill_length_mm, year) %>% #selecting the columns I want to look at
  rename( #rename function. notice here the two methods of changing names
    Species = species, #changing species to Species without quotes
    "Year" = year #changing year to Year with quotes
  \lambda
```

```
# A tibble: 344 x 3
 Species bill_length_mm Year
 <fct> <dbl> <int>
1 Adelie 39.1 2007
2 Adelie 39.5 2007
3 Adelie 40.3 2007
4 Adelie NA 2007
5 Adelie 36.7 2007
6 Adelie 39.3 2007
7 Adelie 38.9 2007
8 Adelie 39.2 2007
9 Adelie 34.1 2007
10 Adelie 42 2007
# i 334 more rows
```
#### <span id="page-47-0"></span>**arrange()**

let's arrange some stuff this is equivalent to sort!

One of the first steps we take in *Excel* is the **sorting** of our data sets. Whether that be the sorting of plots, or dates, or anything; we start by sorting. The same is possible in R. We do this using the **arrange** function.

In this example, we will be sorting by bill length in an increasing order (smallest to largest). Notice here that R will *default* to the order of small-large with the **arrange** function.

```
# select() and arrange()
penguins %>%
  select(species, bill_length_mm, year) %>%
  arrange(bill_length_mm) #I want to look at bill length in an increasing order from
```

```
# A tibble: 344 x 3
   species bill_length_mm year
```
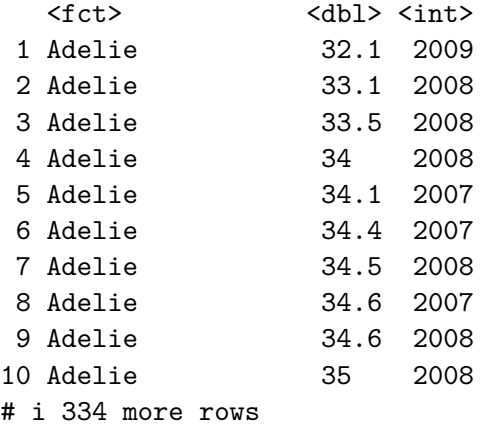

In this example, we will be sorting by bill length in a decreasing order (largest to smallest). Notice here, we need the **arrange** function to tell R we will be changing the order. Once that command is established, we can further command the order.

In this example, I use the **arrange** function, followed by the **desc** function (descending), commanding the order of bill length to go from big to small values.

```
# select(), arrange(), and desc()
penguins %>%
  select(species, bill_length_mm, year) %>%
  arrange(desc(bill_length_mm)) #using the desc() function to command the order from
```

```
# A tibble: 344 x 3
```
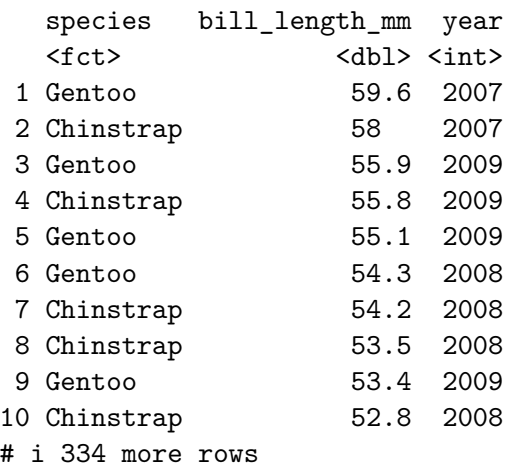

Now, let's say we want to see bill length in the same descending order, but we want to order this by year. This is done with a very simple addition to our *arrange()* section. To accomplish

this, we add the year variable first (remembering the the default for **arrange** is small-large) followed by the bill length command (which is the same as the previous example.)

```
# select() and arrange()
penguins %>%
  select(species, bill_length_mm, year) %>%
  arrange(year, desc(bill_length_mm)) #year and bill separated by a comma
```

```
# A tibble: 344 x 3
  species bill_length_mm year
  <fct> <dbl> <int>
1 Gentoo 59.6 2007
2 Chinstrap 58 2007
3 Chinstrap 52.7 2007
4 Chinstrap 52 2007
5 Chinstrap 52 2007
6 Chinstrap 51.7 2007
7 Chinstrap 51.3 2007
8 Chinstrap 51.3 2007
9 Chinstrap 51.3 2007
10 Chinstrap 50.6 2007
# i 334 more rows
```
#### <span id="page-49-0"></span>**filter()**

Within R, we also have the ability to subset out data sets and pull out rows with specific values. Let's say I *only* want to look at data from *2007.* To accomplish this, we will use the **filter** function.

In this example, we will be adding the **filter** function as well as recall our knowledge of [operators](#page-24-0) within R.

```
# select() and filter()
penguins %>%
  select(species, bill_length_mm, bill_depth_mm, year) %>%
  filter(year == 2007) #using the '==' operator to show everything with the year 2007
```

```
# A tibble: 110 x 4
  species bill_length_mm bill_depth_mm year
  <fct> <dbl> <dbl> <dbl> <int>
1 Adelie 39.1 18.7 2007
```
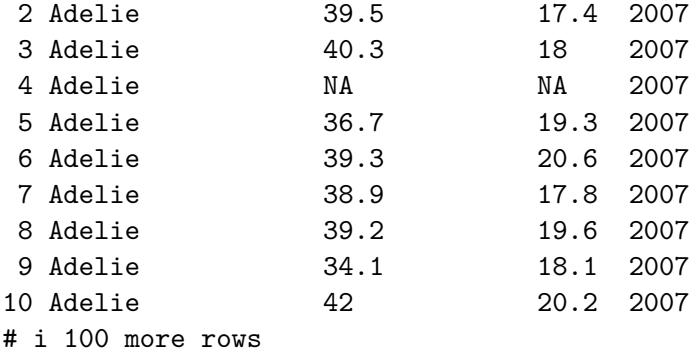

What if I want to see which penguins have bill lengths that are higher than the average length, but *only* from 2007? This can be accomplished by, again, adding an operator, but also calling another function. We will command R further with **mean** function from base R. Notice I am separating each line in the **filter** function with a comma. This allows me to add multiple commands within the same function.

```
# select(), filter(), and mean()
  penguins %>%
    select(species, bill_length_mm, year) %>%
    filter(
      year == 2007,#using the '==' operator to show everything with the year 2007
      bill_length_mm > mean(bill_length_mm), # using '>' to view every row where the bill le
    \lambda# A tibble: 0 x 3
```

```
# i 3 variables: species <fct>, bill_length_mm <dbl>, year <int>
```
Let's say we are interested in manipulating our data set by species. I want to know how many species I have to further filter this set. To accomplish this, I will use the the **count** function to view how many species I have and their associated values within the data set.

```
# count()
  penguins %>%
    count(species)
# A tibble: 3 x 2
 species n
 <fct> <int>
```
1 Adelie 152 2 Chinstrap 68 3 Gentoo 124

It appears there are three species within my data set. For one reason or another, I want to filter out *Adelie* from further interpretations. To do this, I will add another line below the bill length filter.

This new line says *when species equals Chinstrap OR Gentoo*, keep them in the data set.

```
# select() and filter()
penguins %>%
  select(species, bill_length_mm, year) %>%
  filter(
    year == 2007,#using the '==' operator to show everything with the year 2007
    bill_length_mm > mean(bill_length_mm),# using '>' to view every row where the bill len
    species == "Chinstrap" | species == "Gentoo" # look in species and pull out chinstrap"\lambda
```

```
# A tibble: 0 x 3
# i 3 variables: species <fct>, bill_length_mm <dbl>, year <int>
```
Another way to accomplish the same task is to tell R which values to *exclude*, rather than *include.* This is done by using the 'does not equal' operator to command R to return every species value that is not Adelie.

```
# select () and filter()
penguins %>%
  select(species, bill_length_mm, year) %>%
  filter(
    year == 2007,#using the '==' operator to show everything with the year 2007
    bill_length_mm > mean(bill_length_mm),# using '>' to view every row where the bill len
    species != "Adelie" #does not equal operator
  \lambda
```

```
# A tibble: 0 x 3
# i 3 variables: species <fct>, bill_length_mm <dbl>, year <int>
```
#the output is the same!

Now that we only the data we want to see, let's create some new columns and row values. Let's say we want to add a new column combining *species and year* and a new column with the *rounded values of bill length*. We will be using the **mutate** function here. Along with this, we then want to *rearrange* our data set for viewing purposes of our new variables. This will be done with the **select** function.

In this example, I have created the column 'sp\_year' which will contain both species and year, but keep their respective values separated by a dash. I then created a new column of the rounded bill length values using the **round** function. *Notice* with these new columns, the first step is to name the new column and then command R what to put in. Lastly, using the **select** function, I command R to order this data set as follows.

```
# select(), mutate(), select()
penguins %>%
  select(species, bill_length_mm, year) %>%
  mutate( #mutate()
    sp\ year = paste(species, "-", year), #adding a new column named 'sp_year' and pasting
    rn_bill_length_mm = round(bill_length_mm) #creating a column of rounded bill lengths
  ) %>%
  select(species, year, sp_year, bill_length_mm, rn_bill_length_mm) #placing these new col
```
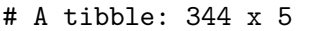

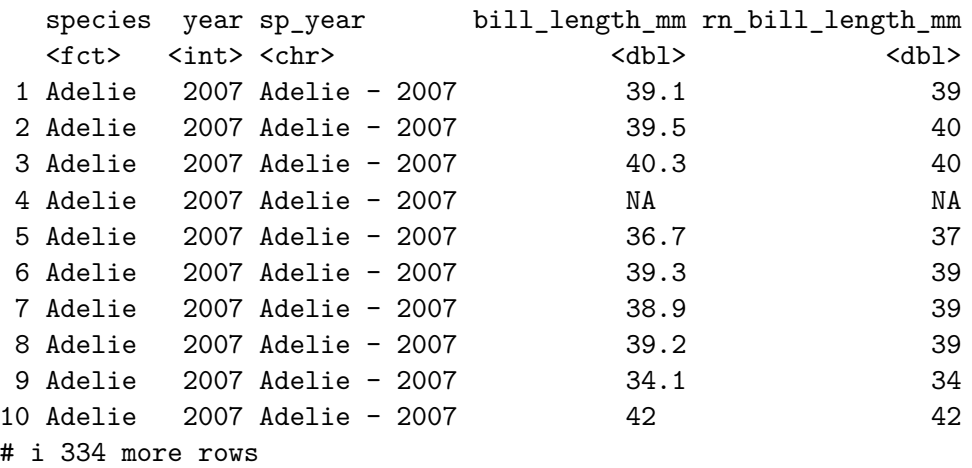

#### <span id="page-52-0"></span>**summarize()**

Now that we are confident in our wrangling, we can investigate some summary statistics.

First, let's look at the means and standard deviations of both bill length and depth. This will be done by name new columns and then using either the **mean** function or **sd** function to

produce a desired output.

```
# summarize ()
penguins %>%
  summarize( #summarize to run summary stats
  bill_length_mean = mean(bill_length_mm), #new column with mean value of bill length
  bill_length_sd = sd(bill_length_mm), #new column with standard deviation value of bill l
 bill_depth_mean = mean(bill_depth_mm), #new column with mean value of bill depth
  bill_depth_sd = sd(bill_depth_mm) #new column with standard deviation value of bill depth
  )
```
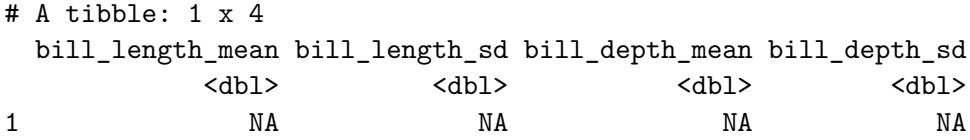

The last output was informative, but lets look a little deeper. I now want to group these new values by species. Using the **group\_by** function, we can tell R to group our data set by one, or more variables.

In this example, I am telling R to **group\_by** species, and then provide me with the means and standard deviations of bill length and depth.

```
# group_by() and summarize()
penguins %>%
  group_by(species) %>% #grouping by one column, species
  summarize( #summarize to run summary stats
    bill_length_mean = mean(bill_length_mm), #new column with mean value of bill length
    bill_length_sd = sd(bill_length_mm), #new column with standard deviation value of bill
    bill_depth_mean = mean(bill_depth_mm), #new column with mean value of bill depth
    bill_depth_sd = sd(bill_depth_mm) #new column with standard deviation value of bill de
  \lambda
```
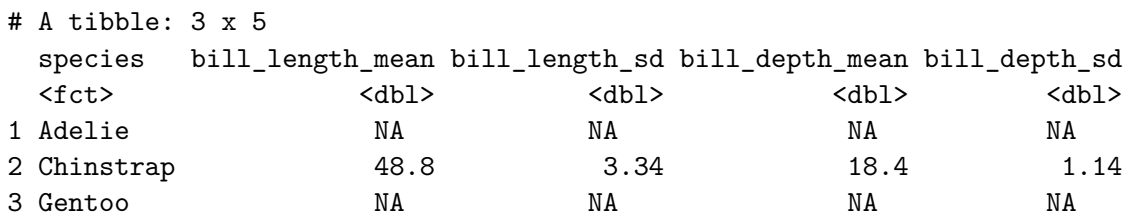

Following the trend of the last example, let's further group our data set. I want to now see these same values but by species AND year. Using the **group\_by** function again, we can accomplish this.

In this example, the only change is I added ', year' into my **group\_by** function.

```
# group_by() and summarize()
penguins %>%
  group_by(species, year) %>% #grouping by two columns, species and year
  summarize( #summarize to run summary stats
    bill_length_mean = mean(bill_length_mm), #new column with mean value of bill length
    bill_length_sd = sd(bill_length_mm), #new column with standard deviation value of bill
    bill_depth_mean = mean(bill_depth_mm), #new column with mean value of bill depth
    bill_depth_sd = sd(bill_depth_mm) #new column with standard deviation value of bill de
  \lambda
```
`summarise()` has grouped output by 'species'. You can override using the `.groups` argument.

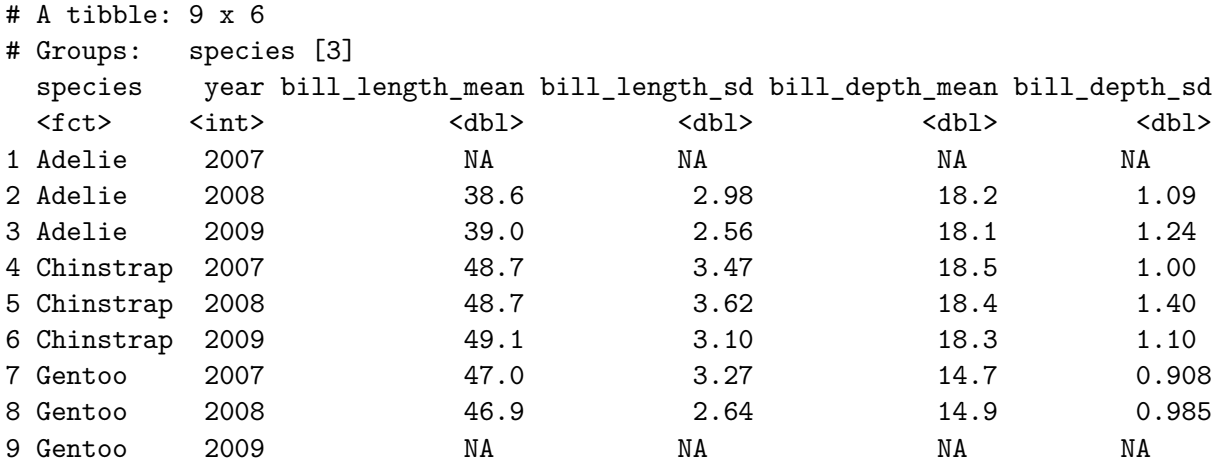

## <span id="page-54-0"></span>**8.3 Practice on your own**

First, take the penguins\_raw data set and get it as close to the cleaned data set, penguins, as you can. Use the methods we went over in this section, and apply changes where needed. **Hint**, the is.na section is already  $_{\rm done}$ . Once complete, continue to the next practice assignment.

Now that we have worked through some examples with Palmer Penguins, let's try and work through a data set of our own.

Attached here is a [Slug data set.](https://pennstateoffice365-my.sharepoint.com/:x:/g/personal/jqa5357_psu_edu/EXojojTCn3lMlCm5-UZZejsBFgoLjtoMTZZHwdtZKtd6bw?e=lId60J)

**Remember**, you will need to import this file into R in the correct format!

Your task is to [1] input it into R, [2] investigate the variables and classes of these variables, [3] produce an output using *each* of the functions we just covered, [4] and at least *one* example where you use **select, rename, arrange, filter, mutate, and group\_by** in the same command line. In part 3, for each change to the data set, save the changed data set as a new object. For part 4, save this object as, 'Final\_Changes'. If you conduct more than one iteration of part 4, add the associated number at the end of each name. For example, Final\_Changes\_1, Final\_Changes\_2, etc.

# **Part IV**

# <span id="page-56-0"></span>**Plotting along: IN BETA**

## <span id="page-57-0"></span>**9 Testing your skills: ggplot**

## <span id="page-57-1"></span>**Recreate these plots to the best of your ability**

In this section, we will be using the **mtcars** data set. Let's start by reading in **ggplot** and the **mtcars** data set.

```
library(ggplot2)
data("mtcars")
```
For more information about this data set, look in the *help* section.

?mtcars()

Now, let's take a look a little closer at the data set. Which 'class' do these variables belong to? Are they numeric? Characters? Integers?

This knowledge is very impoartant when building your plots.

```
View(mtcars)
str(mtcars)
```
#### <span id="page-57-2"></span>**Hints**

Here is an example of how to change the variable type inside of the ggplot lines **and** outside. Notice here, we are calling the *am* column with the **\$** operator.

```
ggplot(mtcars, aes(x = as.factor(am)))mtcars$am <- as.factor(mtcars$am)
```
You may also need to search for ggplot format help on these. Please see the extra resources at the bottom of this page.

## <span id="page-58-0"></span>**Plot time**

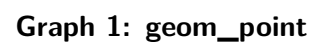

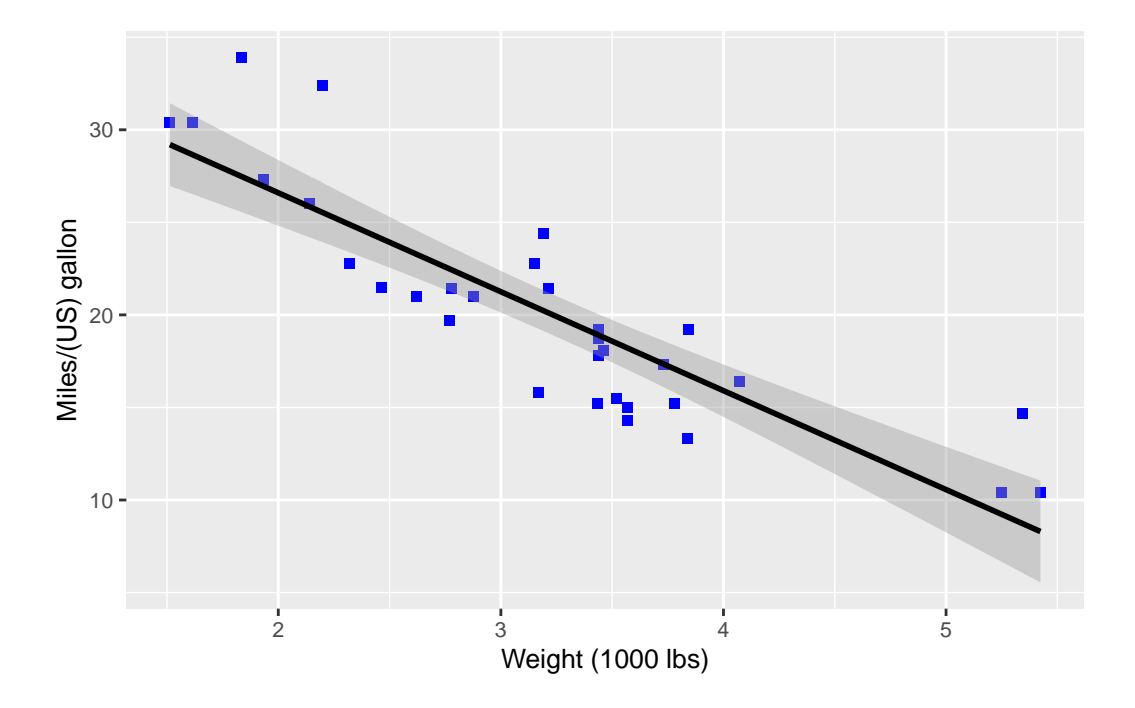

**Graph 2: geom\_boxplot**

[1] "0" "1"

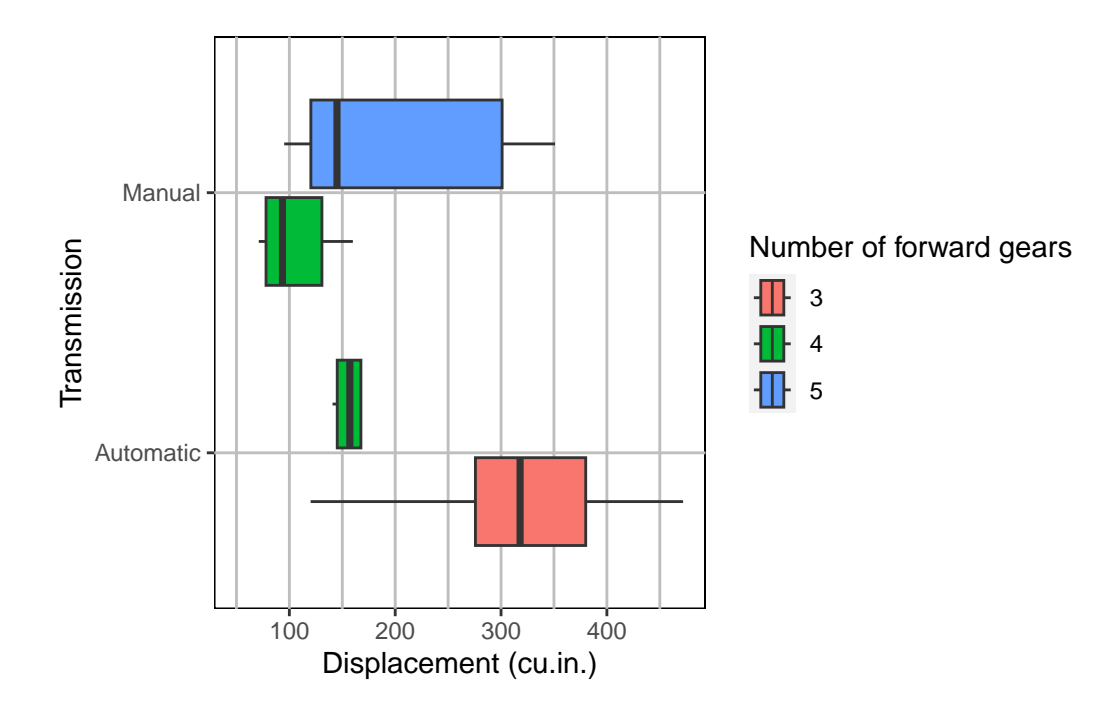

## **More to come!! 6/9/2023**

## <span id="page-59-0"></span>**Additional resources**

[Lecture notes](https://www.jeffdoser.com/files/for875/_book/ggplot2.html)

[Basic R graphics guide](https://www.jeffdoser.com/files/for875/_book/graphics.html)

[ggplot online textbook](https://github.com/hadley/ggplot2-book)

**Part V**

<span id="page-60-0"></span>**Last part**

# <span id="page-61-0"></span>**10 Resources and cheat sheets**

## <span id="page-61-1"></span>**Cheat sheet links**

[Data Table](https://pennstateoffice365-my.sharepoint.com/:b:/g/personal/jqa5357_psu_edu/EfdtqGr2gg1EkH85xjtJ7fEBncCHPqt6RsinA0nv6J-wlg?e=Bpx9EJ) [dplyr and tidyr](https://pennstateoffice365-my.sharepoint.com/:b:/g/personal/jqa5357_psu_edu/Editnu7i18pNowweklKZn7MBXHybv1gFChrbOTRXLJIv3Q?e=Esw6NB) [ggplot](https://pennstateoffice365-my.sharepoint.com/:b:/g/personal/jqa5357_psu_edu/EfNjyEtk5r5AiYeYCcV4tsABtDg0QNlnfSgzJrwtuRza1A?e=cuvesU)

# <span id="page-62-0"></span>**11 Terms of endearment**

## <span id="page-62-1"></span>**To whom it may concern**

Shout out to Daniel Bliss for listening to me think loud (and complain) during this process and also for being the first person to proof read.

**Chief editor: Daniel D'Bliss**

**Editor: Shea Tillotson**

**GitHub troubelshooter: Callum Arnold**

## <span id="page-63-0"></span>**References**

#### **What is R?**

1. nd. "What is R?" *The R Foundation*. [\(link](https://www.r-project.org/about.html))

#### **RStudio vs r**

2. nd. "R and RStudio" *BYU: Department of Statistics*. [\(link](https://statistics.byu.edu/r-and-rstudio))

#### **Excel vs r**

3. Abrahams, Amieroh. February 23,2023. "Why should I use R: The Excel R Data Wrangling comparison" *jumping rivers*. [\(link\)](https://www.jumpingrivers.com/blog/comparing-r-excel-data-wrangling/)

#### **Style**

- 4. nd. "The tidyverse style guide" *tidyverse*. ([link](https://style.tidyverse.org/))
- 5. nd. "Google's R Style Guide" *styleguide*. ([link\)](https://google.github.io/styleguide/Rguide.html)
- 6. https://towardsdatascience.com/an-introduction-to-the-pipe-in-r-823090760d64 pipe